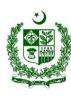

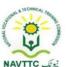

# National Vocational Certificate Level 4 for Mobile App, Web and Game Development "Theme Developer"

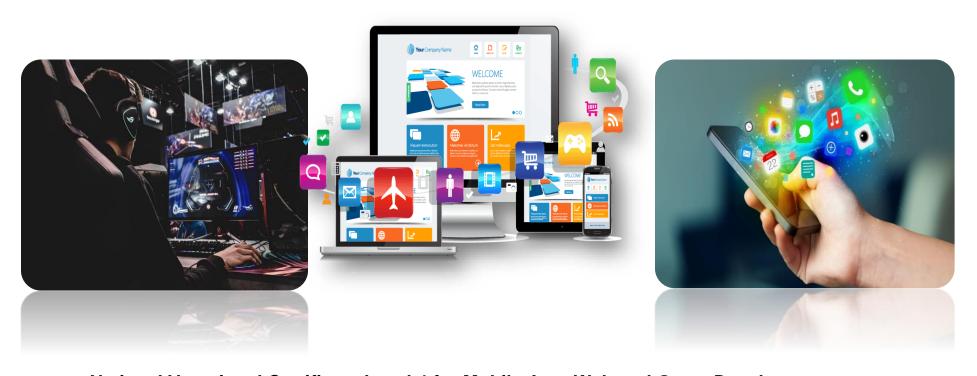

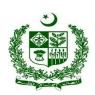

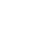

#### **ACKNOWLEDGEMENTS**

National Vocational and Technical Training Commission (NAVTTC) extends its gratitude and appreciation to representatives of business, industry, academia, government agencies, provincial TEVTAs, sector skill councils and trade associations who spared time and extended their expertise for the development of National Vocational Qualification for the trade of **Mobile App, Web and Game Development**. This work would not have been possible without the technical support of the above personnel.

NAVTTC initiated development of CBT&A based qualifications for 200 traditional / hi-tech trades under the Prime **Minister's Hunarmand Pakistan Program,** focusing on Development & Standardization of 200 Technical & Vocational Education & Training (TVET) Qualifications. NAVTTC efforts have received full support from the Ministry of Federal Education and Professional Training which highly facilitated progress under this initiative.

It may not be out of place to mention here that all the experts of Industry, Academia and TVET experts of TEVTAs, BTEs and PVTC work diligently for making this qualification worthy and error free for which all credit goes to them. However, NAVTTC accepts the responsibility of all the errors and omissions still prevailing in the Qualification document.

It is also noteworthy that development of Skill Standards is a dynamic and ongoing process, and the developed skill standards needs periodic review and updating owing to the constant technological advancements, development in scientific knowledge, and growing experience of implementation at the grass root level as well as the demand of industry. NAVTTC will ensure to keep the qualifications abreast with the changing demands of both national and international job markets.

**Executive Director (NAVTTC)** 

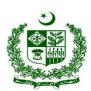

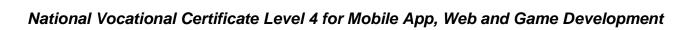

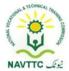

### Table of contents

| Table  | of contents                                                                     | 2  |
|--------|---------------------------------------------------------------------------------|----|
| Introd | duction                                                                         | 4  |
| a.     | Definition/Description of Training Program Mobile App, Web and Game Development | 4  |
| b.     | Purpose of the Training Program                                                 | 4  |
| C.     | Objectives of Training Program                                                  | 5  |
| d.     | Competencies to be gained after completion of course                            | 5  |
| Na     | tional Vocational Certificate Level 4 for Mobile App, Web and Game Development  | 5  |
| e.     | Possible job opportunities, available immediately and later in the future:      | 7  |
| f.     | Trainee Entry Level                                                             | 7  |
| g.     | Minimum Qualification of Trainer/Instructor:                                    | 8  |
| h.     | Recommended Trainer: Trainee Ratio                                              | ε  |
| i.     | Medium of Instruction i.e. Language of Instruction:                             | 8  |
| j.     | Duration of the course (Total time, Theory & Practical time):                   | 8  |
| k.     | Sequence of Modules                                                             | 8  |
| 1. Da  | tabase Administratortabase Administrator                                        | 15 |
| Мо     | dule: 0613-S&AD&A-1 Design Database                                             | 15 |
| Мо     | dule: 0613-S&AD&A-2 Manipulate database using SQL                               | 20 |
| Мо     | dule: 0613-S&AD&A-3 Implement database in Firebase                              | 25 |
| Мо     | dule: 0613-S&AD&A-4 Control and monitor Database                                | 31 |
| 2. SE  | O Professional                                                                  | 35 |

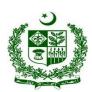

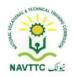

|    | Module:0613-S&AD&A-5.   | Conduct Keyword Research and Analysis                       | 35    |
|----|-------------------------|-------------------------------------------------------------|-------|
|    | Module 0613-S&AD&A-6.Pe | rform On-Page                                               | 39    |
|    | Module 0613-S&AD&A-7.Pe | rform Off-Page SEO                                          | 58    |
|    | Module 0613-S&AD&A-8.   | Perform Advanced Technical SEO                              | 68    |
|    | Module 0613-S&AD&A-9.Pe | rform Local SEO Perform Advanced Technical SEO              | 72    |
|    | Module 0613-S&AD&A-10.  | Analyze Reports and Management                              | 78    |
|    | Module 0613-S&AD&A-11.  | Integrate Google Search Console (GSC)                       | 84    |
|    | Module0613-S&AD&A-12.   | Analyze through Google Analytics                            | 91    |
| 3. | Theme Developer         |                                                             | 99    |
|    | Module.0613-S&AD&A-13.  | Describe/Install different front end frameworks             | 99    |
|    | Module. 0613-S&AD&A-14. | Design web templates using frontend frameworks              | . 103 |
|    | Module.0613-S&AD&A-15.  | Design web view layout for mobile using frontend frameworks | . 107 |
|    | Module. 0613-S&AD&A-16. | Design Game Screens using different frameworks              | . 111 |
|    | Module. 0613-S&AD&A-17. | Use frontend libraries in Theme Development                 | . 113 |
|    | Module. 0613-S&AD&A-18. | Customize templates/themes                                  | . 115 |

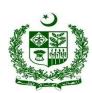

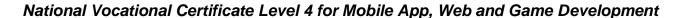

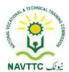

#### Introduction

#### a. Definition/Description of Training Program Mobile App, Web and Game Development

The importance of modern gadgets in our everyday life and activities is undeniably unending. This is so because there is ongoing tremendous transformation in which mobile phones, laptops and other devices are no longer the ordinary device they used to be. They have become the colossal point of attention for individuals and businesses alike, courtesy of the various incredible features and opportunities that they offer. The cumulative progress of technology, the availability and access to high speed internet and the remarkable communicative interface in these devices results into a whole level of new and innovative experience.

Web designing is the computer field which deals with the creation of websites and web application. The person who deals with the creation of websites and web application is known as a web designer or web developer. The best part of being a web developer is that they are employed by almost every organization and they can even work independently as a freelancer.

Mobile phones and devices have become such a ubiquitous part of our everyday lives that it's difficult to imagine going through an entire day without one. This shift to ubiquity has been driven largely in part by the increasing scope of mobile application development. Over just the past few years an explosion in not just the scope but also the depth of utility of these devices has occurred which rivals, if not exceeds that seen in any other discrete class of technology.

Game Development is the art of creating games and describes the design, development and release of a game. It may involve concept generation, design, build, test and release. While you create a game, it is important to think about the game mechanics, rewards, player engagement and level design.

#### b. Purpose of the Training Program

Being conscious of the emerging trends in the market, National Vocational & Technical Training Commission (NAVTTC) has developed competency standards in consultation with the stakeholders including academia, researchers, industry, chambers and TEVTAs for 'Mobile App, Web & Game

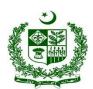

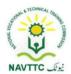

Development' under National Vocational Qualifications Framework (NVQF). The competency standards document has been designed in a way that trainees can develop skill in the ability to Describe and analyze writing in technical, scholarly and professional contexts. They can consolidate their knowledge and skills through advanced practice in writing, editing, designing and producing texts for professional and technical purposes, with concrete application on industry sourced documents and projects.

#### c. Objectives of Training Program

#### The main objectives of the National Vocational Certificate Level 4 for Mobile App, Web and Game Development are as follows:

- Empower the youth with globally required employable skills.
- Produce competitive Web, Mobile App and Game Developers.
- Produce a skilled youth for Mobile App, Web & Game Development Industry.
- Improve the quality and effectiveness of the training and assessment for Mobile App, Web & Game Development Industry.

#### d. Competencies to be gained after completion of course

At the end of the course, the trainee has attained the following core competencies:

- 1) Design Database
- 2) Manipulate database using SQL
- 3) Implement database in firebase
- 4) Control and monitor database
- 5) Conduct Keyword Research and Analysis
- 6) Perform On-Page SEO
- 7) Perform Off-Page SEO

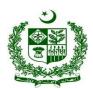

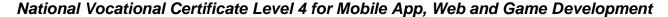

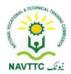

- 8) Perform Advance Technical SEO
- 9) Perform Local SEO
- 10) Analyze Reports and Management
- 11) Integrate Google Search Console
- 12) Analyze through Google Analytics
- 13) Describe/Install different front end frameworks
- 14) Design web templates using front end frameworks
- 15) Design mobile app layouts using front end frameworks
- 16) Design Game Screens using different frameworks
- 17) Use frontend libraries in Theme development
- 18) Customize templates/themes
- 19) Develop workplace policy and procedures for sustainability
- 20) Manage meetings
- 21) Manage recruitment selection and induction processes
- 22) Manage personal work priorities and professional development
- 23) Manage workforce planning
- 24) Undertake project work
- 25) Identify and communicate trends in career development
- 26) Apply specialist interpersonal and counselling interview skills
- 27) Work safely in an office environment
- 28) Develop workplace documents
- 29) Implement negotiation
- 30) Maintain professionalism in the workplace
- 31) Organize schedules

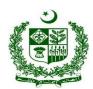

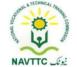

- 32) Create/Manage profile on Non-traditional Freelance Platforms
- 33) Create/Manage profile on traditional Freelance Platforms
- 34) Write professional proposals for freelance projects
- 35) Develop communication skills
- e. Possible job opportunities, available immediately and later in the future:

#### **Possible Career Paths**

- Database Administrator
- SEO Professional
- Theme Developer
- Freelancer

#### f. Trainee Entry Level

The entry requirement for National Vocational Certificate Level 4 for Mobile App, Web and Game Development is given below:

| Title                                                                            | Entry requirements                                                               |
|----------------------------------------------------------------------------------|----------------------------------------------------------------------------------|
| National Vocational Certificate Level 4 for Mobile App, Web and Game Development | National Vocational Certificate Level 3 for Mobile App, Web and Game Development |

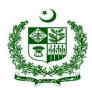

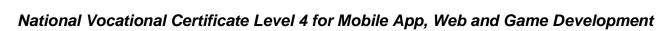

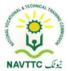

#### g. Minimum Qualification of Trainer/Instructor:

A. BSCS/BSSE/BSIT/equivalent qualification, having expertise in Web and Mobile Application

OR

B. National Vocational Certificate Level 5 for Mobile App, Web and Game Development "Full Stack Developer" with at least 6 months experience in relevant trade

#### h. Recommended Trainer: Trainee Ratio

The recommended maximum trainer: trainee ratio for this program is 1 trainer for 25 trainees.

#### i. Medium of Instruction i.e. Language of Instruction:

Medium of instruction will be in Urdu / English / Local language

#### j. Duration of the course (Total time, Theory & Practical time):

The distribution of contact hours is given below:

Total - 630 hours

Theory - 141 hours (22.38%)
Practical - 489 hours (77.61%)

#### k. Sequence of Modules

- 1) Design Database
- 2) Manipulate database using SQL
- 3) Implement database in firebase
- 4) Control and monitor database

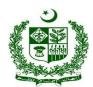

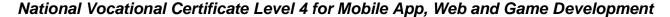

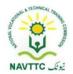

- 5) Conduct Keyword Research and Analysis
- 6) Perform On-Page SEO
- 7) Perform Off-Page SEO
- 8) Perform Advance Technical SEO
- 9) Perform Local SEO
- 10) Analyze Reports and Management
- 11) Integrate Google Search Console
- 12) Analyze through Google Analytics
- 13) Describe/Install different front end frameworks
- 14) Design web templates using front end frameworks
- 15) Design mobile app layouts using front end frameworks
- 16) Design Game Screens using different frameworks
- 17) Use frontend libraries in Theme development
- 18) Customize templates/themes
- 19) Develop workplace policy and procedures for sustainability
- 20) Manage meetings
- 21) Manage recruitment selection and induction processes
- 22) Manage personal work priorities and professional development
- 23) Manage workforce planning
- 24) Undertake project work
- 25) Identify and communicate trends in career development
- 26) Apply specialist interpersonal and counseling interview skills
- 27) Work safely in an office environment
- 28) Develop workplace documents

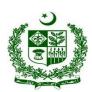

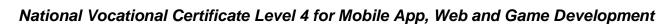

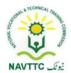

- 29) Implement negotiation
- 30) Maintain professionalism in the workplace
- 31) Organize schedules
- 32) Create/Manage profile on Non-traditional Freelance Platforms
- 33) Create/Manage profile on traditional Freelance Platforms
- 34) Write professional proposals for freelance projects
- 35) Develop communication skills

#### **Summary Template - Overview of the Curriculum**

Following is the structure of the course:

|   | Level 4                        |                           |   |               |    |    |    |     |  |
|---|--------------------------------|---------------------------|---|---------------|----|----|----|-----|--|
| 1 | Design Database                |                           | 4 | Tech<br>nical | 12 | 48 | 60 | 6   |  |
| 2 | Manipulate database using SQL  | Database<br>Administrator | 4 | Tech<br>nical | 10 | 39 | 49 | 4.9 |  |
| 3 | Implement database in firebase | Administrator             | 4 | Tech<br>nical | 6  | 24 | 30 | 3   |  |
| 4 | Control and monitor database   |                           | 4 | Tech<br>nical | 3  | 12 | 15 | 1.5 |  |

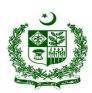

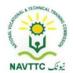

| 5      | Conduct Keyword Research and Analysis           |                     | 4 | Tech<br>nical | 5             | 21 | 26 | 2.6 |
|--------|-------------------------------------------------|---------------------|---|---------------|---------------|----|----|-----|
| 6      | Perform On-Page SEO                             |                     | 4 | Tech<br>nical | 4             | 18 | 22 | 2.2 |
| 7      | Perform Off-Page SEO                            |                     | 4 | Tech<br>nical | 8             | 33 | 41 | 4.1 |
| 8      | Perform Advance Technical SEO                   | SEO<br>Professional | 4 | Tech<br>nical | 10            | 42 | 52 | 5.2 |
| 9      | Perform Local SEO                               |                     |   | 4             | Tech<br>nical | 5  | 21 | 26  |
| 1<br>0 | Analyze Reports and Management                  |                     | 4 | Tech<br>nical | 5             | 21 | 26 | 2.6 |
| 1      | Integrate Google Search Console                 |                     | 4 | Tech<br>nical | 6             | 24 | 30 | 3   |
| 1 2    | Analyze through Google Analytics                |                     | 4 | Tech<br>nical | 6             | 24 | 30 | 3   |
| 1      | Describe/Install different front end frameworks | Theme<br>Developer  | 4 | Tech<br>nical | 6             | 18 | 24 | 2.4 |

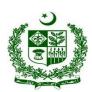

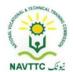

| 1 4    | Design web templates using front end frameworks              |             | 4 | Tech<br>nical | 8  | 42 | 50 | 5   |
|--------|--------------------------------------------------------------|-------------|---|---------------|----|----|----|-----|
| 1<br>5 | Design mobile app layouts using front end frameworks         |             | 4 | Tech<br>nical | 12 | 48 | 60 | 6   |
| 1<br>6 | Design Game Screens using different frameworks               |             | 4 | Tech<br>nical | 12 | 48 | 60 | 6   |
| 7      | Use frontend libraries in Theme development                  |             | 4 | Tech<br>nical | 8  | 30 | 38 | 3.8 |
| 1<br>8 | Customize templates/themes                                   |             | 4 | Tech<br>nical | 6  | 24 | 30 | 3   |
| 1<br>9 | Develop workplace policy and procedures for sustainability   |             | 4 | Gene<br>ric   | 6  | 24 | 30 | 3   |
| 0      | Manage meetings                                              | Soft Skills | 4 | Gene<br>ric   | 4  | 21 | 25 | 2.5 |
| 1      | Manage recruitment selection and induction processes         |             | 4 | Gene<br>ric   | 4  | 21 | 25 | 2.5 |
| 2      | Manage personal work priorities and professional development |             | 4 | Gene<br>ric   | 4  | 21 | 25 | 2.5 |

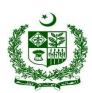

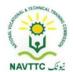

| 3      | Manage workforce planning                                      | 4 | Gene<br>ric | 4 | 21 | 25 | 2.5 |
|--------|----------------------------------------------------------------|---|-------------|---|----|----|-----|
| 2      | Undertake project work                                         | 4 | Gene<br>ric | 4 | 21 | 25 | 2.5 |
| 2<br>5 | Identify and communicate trends in career development          | 4 | Gene<br>ric | 4 | 24 | 28 | 2.8 |
| 2<br>6 | Apply specialist interpersonal and counseling interview skills | 4 | Gene<br>ric | 4 | 24 | 28 | 2.8 |
| 7      | Work safely in an office environment                           | 4 | Gene<br>ric | 4 | 21 | 25 | 2.5 |
| 2<br>8 | Develop workplace documents                                    | 4 | Gene<br>ric | 4 | 18 | 22 | 2.2 |
| 9      | Implement negotiation                                          | 4 | Gene<br>ric | 4 | 21 | 25 | 2.5 |
| 3      | Maintain professionalism in the workplace                      | 4 | Gene<br>ric | 6 | 21 | 27 | 2.7 |
| 3<br>1 | Organize schedules                                             | 4 | Gene<br>ric | 6 | 21 | 27 | 2.7 |

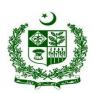

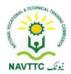

| 3 | Create/Manage profile on Non-traditional       |            |   | Gene |      |      |      |     |
|---|------------------------------------------------|------------|---|------|------|------|------|-----|
| 2 | Freelance Platforms                            |            | 4 | ric  | 7    | 33   | 40   | 4   |
|   |                                                |            |   |      |      |      |      |     |
| 3 | Create/Manage profile on traditional Freelance |            |   | Gene |      |      |      |     |
| 3 | Platforms                                      |            | 4 | ric  | 7    | 33   | 40   | 4   |
|   |                                                | Freelancer |   |      |      |      |      |     |
| 3 | Write professional proposals for freelance     |            |   | Gene |      |      |      |     |
| 4 | projects                                       |            | 4 | ric  | 7    | 33   | 40   | 4   |
|   |                                                |            |   |      |      |      |      |     |
| 3 |                                                |            |   | Gene |      |      |      |     |
| 5 | Develop communication skills                   |            | 4 | ric  | 4    | 30   | 34   | 3.4 |
|   |                                                |            |   |      |      |      |      |     |
|   | Total                                          |            |   |      | 215  | 945  | 1160 | 116 |
|   |                                                |            |   |      |      |      |      |     |
|   | Percentage                                     |            |   |      | 18.5 | 81.5 |      |     |
|   |                                                |            |   |      |      |      |      |     |

**Proposed Course Duration:** 6 Months

**Estimated Contact Hours:** 600 Hours

Estimated Credit Hours: 60 Hours

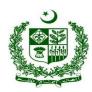

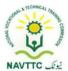

#### 1. Database Administrator

Module: 0613-S&AD&A-1 Design Database

**Objective:** After the completion of this module, the Trainee will be able to Install the database application.

Duration: 60 Hours Theory: 12 Hours Practice: 48 Hours Credit Hours: 6

| Learning Unit                      | Learning Outcomes                                                                                                    | Learning Elements                                                                                                    | Duration              | Materials<br>Required                                         | Learning Place                  |
|------------------------------------|----------------------------------------------------------------------------------------------------|----------------------------------------------------------------------------------------------------|-----------------------|---------------------------------------------------------------|---------------------------------|
| LU1.  Install database application | <ul> <li>Trainee will be able to:</li> <li>Search for different available database management systems (DBMS)</li> <li>Download suitable DBMS</li> <li>Install DBMS</li> <li>Describe their tools and features</li> </ul> | <ul> <li>Enlist different database<br/>management systems.</li> <li>Enlist different steps of DBMS<br/>Installation.</li> </ul> | 08 Hrs  Total-  10Hrs | <ul><li>Computer</li><li>Internet</li><li>SQL Sever</li></ul> | Class     Room/Computer     Lab |

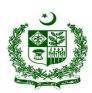

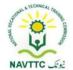

| LU2.                | Trainee will be able to:                                                                                                    | Knowledge-based questions                                                                                                    | Theory-                      | • Computer                                                    | • Class                         |
|---------------------|----------------------------------------------------------------------------------------------------|----------------------------------------------------------------------------------------------------|------------------------------|---------------------------------------------------------------|---------------------------------|
| Create Database     | <ul> <li>Identify the purpose of the database</li> <li>Find and organize the information required.</li> <li>Create the database with a suitable name</li> </ul>                                                                                              | <ul> <li>Describe the main purposes of creating a database.</li> <li>Enlist the key information that is required to organize in a database.</li> <li>Practical Activity:</li> <li>Create a database with the name of the student</li> </ul>                         | Practical-                   | <ul><li>Internet</li><li>SQL Sever</li></ul>                  | Room/Computer<br>Lab            |
| LU3.  Manage Tables | <ul> <li>Trainee will be able to:</li> <li>Divide information to manage in tables</li> <li>Create tables for identified information</li> <li>Specify primary keys if needed</li> <li>Setup table relationships</li> <li>Apply normalization rules</li> </ul> | <ul> <li>Knowledge-based questions</li> <li>Define tables and ER diagrams.</li> <li>Describe the purpose of creating tables.</li> <li>Enlist the key information that is required to organize a table.</li> <li>Enlist different types of normalization.</li> </ul> | <b>Practical</b> -<br>08 Hrs | <ul><li>Computer</li><li>Internet</li><li>SQL Sever</li></ul> | Class     Room/Computer     Lab |

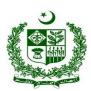

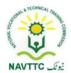

| LU4. Manage Views | <ul> <li>Alter tables if needed through alter table query</li> <li>Delete Table if needed using Drop table query</li> <li>Identify the views needed to create</li> <li>Identify tables for views</li> <li>Identify attributes for views</li> <li>Create a view using "Create View" Query</li> <li>Replace view if needed using REPLACE View Query</li> <li>Delete view if needed using DROP View Query</li> </ul> | relationships among tables.  • Enlist the step to delete a table using the query.  Practical Activity:  Create tables of std_inform and std_class and assign the primary key to Roll_no from std_inform table.  Knowledge-based questions  • Describe view table in SQL.  • Enlist types of views (table)  • Enlist main purposes of using view in SQL  • Describe the use of views instead of tables  • Enlist the CRUD operations on views | Theory-<br>02 Hrs<br>Practical-<br>08 Hrs<br>Total- 10<br>Hrs | <ul><li>Computer</li><li>Internet</li><li>SQL Sever</li></ul> | Class     Room/Computer     Lab |
|-------------------|----------------------------------------------------------------------------------------------------|----------------------------------------------------------------------------------------------------|---------------------------------------------------------------|---------------------------------------------------------------|---------------------------------|
|-------------------|----------------------------------------------------------------------------------------------------|----------------------------------------------------------------------------------------------------|---------------------------------------------------------------|---------------------------------------------------------------|---------------------------------|

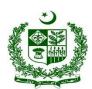

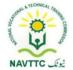

|                       |                                                                                                    | <ul> <li>Write a query to create a view of student results.</li> <li>creates a view named daily_sales based on the orders, order_items, and products tables</li> <li>Replace order_items with product _items in the above table</li> </ul> |                                                               |                                                               |                                 |
|-----------------------|----------------------------------------------------------------------------------------------------|----------------------------------------------------------------------------------------------------|---------------------------------------------------------------|---------------------------------------------------------------|---------------------------------|
| LU5. Create Functions | <ul> <li>Trainee will be able to:</li> <li>Specify the name of the function</li> <li>Specify the name and datatype of each parameter</li> <li>Specify Return keyword and datatype of the return value</li> <li>Specify the function body</li> <li>Specify the End keyword</li> </ul> | <ul> <li>Enlist the SQL functions and types</li> <li>Differentiate the difference</li> </ul>                                                                                                    | Theory-<br>02 Hrs<br>Practical-<br>08 Hrs<br>Total- 10<br>Hrs | <ul><li>Computer</li><li>Internet</li><li>SQL Sever</li></ul> | Class     Room/Computer     Lab |

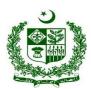

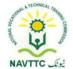

|                                |                                                                                                    | Describe the data types of the return values      Practical Activity:      Create a Function in SQL and use the return value in your function |                                                               |                                                               |                                 |
|--------------------------------|----------------------------------------------------------------------------------------------------|----------------------------------------------------------------------------------------------------|---------------------------------------------------------------|---------------------------------------------------------------|---------------------------------|
| LU6.  Create Store  Procedures | <ul> <li>Trainee will be able to:</li> <li>Create Store procedure using "Create Procedure" keyword</li> <li>Specify parameters using a comma-separated list</li> </ul> | Prilist different store     procedures.                                                                                                    | Theory-<br>02 Hrs<br>Practical-<br>08 Hrs<br>Total-<br>10 Hrs | <ul><li>Computer</li><li>Internet</li><li>SQL Sever</li></ul> | Class     Room/Computer     Lab |

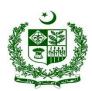

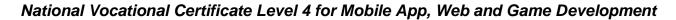

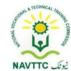

Module: 0613-S&AD&A-2 Manipulate database using SQL

**Objective:** After the completion of this module, the Trainee will be able to manipulate the database using SQL.

Duration: 49 Hours Theory: 10 Hours Practice: 39 Hours Credit Hours: 4.9

| Learning Unit          | Learning Outcomes                                                                                                    | Learning Elements                                                                                                    | Duration                          | Materials<br>Required                                         | Learning<br>Place              |
|------------------------|----------------------------------------------------------------------------------------------------|----------------------------------------------------------------------------------------------------|-----------------------------------|---------------------------------------------------------------|--------------------------------|
| Insert data in a table | <ul> <li>Identify Table in which wants to insert/add data</li> <li>Use INSERT INTO clause with a Table name</li> <li>Write a comma-separated list of columns in the table surrounded by parenthesis</li> <li>Write comma-separated values surrounded by parenthesis in the VALUES</li> </ul> | <ul> <li>into the table</li> <li>Enlist the steps to insert data into a single column in SQL</li> <li>Define the steps to insert data into multiple tables using a single query</li> <li>Practical Activity:</li> <li>Write a query to separate commaseparated values in SQL?</li> </ul> | Practical-<br>08 Hrs<br>Total- 09 | <ul><li>Computer</li><li>Internet</li><li>SQL Sever</li></ul> | Class<br>Room/Comput<br>er Lab |

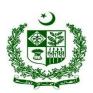

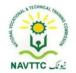

| LU2.                   | Trainee will be able to:                           | Knowledge-based questions.           | Theory-          | <ul> <li>Computer</li> </ul> | Class       |
|------------------------|----------------------------------------------------|--------------------------------------|------------------|------------------------------|-------------|
|                        |                                                    |                                      | 02 Hrs           | <ul> <li>Internet</li> </ul> | Room/Comput |
| Modify data in a table | <ul> <li>Identify the record or data to</li> </ul> | Enlist data types in SQL Server      |                  | SQL Sever                    | er Lab      |
|                        | update in the table                                | Define SET clause                    | Practical-       |                              |             |
|                        | <ul> <li>Use UPDATE clause with a</li> </ul>       | Describe the use of the WHERE        | 08 Hrs           |                              |             |
|                        | Table name                                         | clause                               | Total- 10        |                              |             |
|                        | <ul> <li>Use the SET clause with</li> </ul>        | Describe the modification of the     |                  |                              |             |
|                        | column name and value of                           | table in a database                  | Hrs              |                              |             |
|                        | particular column name/s to                        | Practical Activity:                  |                  |                              |             |
|                        | update the existing value/s                        |                                      |                  |                              |             |
|                        | <ul> <li>Use WHERE clause with the</li> </ul>      | Write an UPDATE query to modify      |                  |                              |             |
|                        | condition to select a target                       | data in a table                      |                  |                              |             |
|                        | row                                                |                                      |                  |                              |             |
|                        |                                                    |                                      |                  |                              |             |
| LU3.                   | Trainee will be able to:                           | Knowledge-based questions.           | Theory-          | Computer                     | Class       |
|                        |                                                    |                                      | 02 Hrs           | <ul> <li>Internet</li> </ul> | Room/Comput |
| Delete data from       | Identify the record to delete                      | Enlist the key steps to delete data  |                  | SQL Sever                    | er Lab      |
| table                  | from the table                                     | from a table in the SQL server.      | Practical-       |                              |             |
|                        | <ul> <li>Use DELETE FROM clause</li> </ul>         | Define the procedure to delete all   | 08 Hrs           |                              |             |
|                        | to remove a record from the                        | the rows of a table                  | <b>T</b> .4.1.40 |                              |             |
|                        | table                                              | Enlist the steps to delete duplicate | <b>Total-</b> 10 |                              |             |
|                        | <ul> <li>Identify operators and</li> </ul>         | records in the SQL server            | Hrs              |                              |             |
|                        | functions used in the WHERE                        | Describe the WHERE clause in the     |                  |                              |             |
|                        | clause                                             | SQL server                           |                  |                              |             |

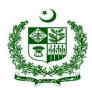

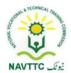

|                              | Use Where clause with the condition to select a target row to delete                                                                                                    | Write a DELETE query to delete a particular row in a student table.                                                                                                    |                                                  |                                                               |                          |
|------------------------------|----------------------------------------------------------------------------------------------------|----------------------------------------------------------------------------------------------------|--------------------------------------------------|---------------------------------------------------------------|--------------------------|
| LU4.  View data from table/s | <ul> <li>Identify table/tables to view data</li> <li>Identify attributes from tables to view data</li> <li>Use the SELECT clause with column names</li> <li>Use FROM clause with table/s name/s to mention table/s name/s</li> <li>Use WHERE clause with the condition to select target data</li> <li>Describe and use AND, OR, NOT in where clause</li> <li>Use appropriate operators to form a condition</li> <li>Describe available joins used in WHERE clause</li> </ul> | <ul> <li>Enlist the steps to create a view in the SQL server.</li> <li>Describe the use of AND, OR, NOT in the where clause.</li> <li>Enlist joins that are used in the WHERE clause.</li> <li>Describe wildcard characters</li> <li>Practical Activity:</li> <li>Write SQL queries to create a view of student results?</li> </ul> | Theory- 02 Hrs  Practical- 05 Hrs  Total- 07 Hrs | <ul><li>Computer</li><li>Internet</li><li>SQL Sever</li></ul> | Class Room/Comput er Lab |

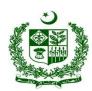

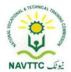

|                              | <ul> <li>Describe and use wildcard characters</li> <li>Learn the syntax of joins</li> <li>Use suitable join to view data</li> <li>Describe and use Alias</li> </ul>                       |                                                                                                    | Theren                            |                                                               | Ci.                            |
|------------------------------|----------------------------------------------------------------------------------------------------|----------------------------------------------------------------------------------------------------|-----------------------------------|---------------------------------------------------------------|--------------------------------|
| Use aggregate functions etc. | <ul> <li>Trainee will be able to:</li> <li>Describe the aggregate functions in DBMS</li> <li>Describe working of aggregate functions</li> <li>Use suitable aggregate functions</li> </ul> | functions.  • Define the aggregate functions in DBMS.                                                                                 | Practical-<br>05 Hrs<br>Total- 07 | <ul><li>Computer</li><li>Internet</li><li>SQL Sever</li></ul> | Class<br>Room/Comput<br>er Lab |
| LU6.                         | <ul><li>Trainee will be able to:</li><li>Describe available keywords in DBMS</li></ul>                                                                                                    | <ul> <li>Knowledge-based questions.</li> <li>Describe keywords in DBMS.</li> <li>Enlist the key functionality of keywords.</li> </ul> | Theory-<br>01 Hrs                 | <ul><li>Computer</li><li>Internet</li><li>SQL Sever</li></ul> | Class<br>Room/Comput<br>er Lab |

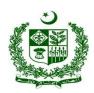

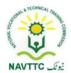

| Use DBMS keywords         | • | Describe the functionality of                           |                                   | Practical-              |  |
|---------------------------|---|---------------------------------------------------------|-----------------------------------|-------------------------|--|
| e.g. group by, order      |   | keywords                                                | Practical Activity:               | 05 Hrs                  |  |
| by, distinct, limit, etc. | • | Use suitable keywords for better representation of DBMS | Write a query to sort the student | <b>Total-</b> 09<br>Hrs |  |

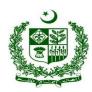

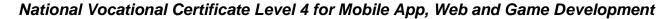

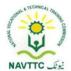

Module: 0613-S&AD&A-3 Implement database in Firebase

**Objective:** After the completion of this module, the Trainee will be able to Implement a database in Firebase.

Duration: 30 Hours Theory: 06 Hours Practice: 24 Hours Credit Hours: 3.0

| Learning Unit          | Learning Outcomes                                                                                                  | Learning Elements          | Duration                           | Materials<br>Required                                                                                                    | Learning<br>Place |
|------------------------|----------------------------------------------------------------------------------------------------|----------------------------|------------------------------------|----------------------------------------------------------------------------------------------------|-------------------|
| LU1.                   | Trainee will be able to:                                                                                           | Knowledge-based questions. | Theory                             | <ul> <li>Computer</li> </ul>                                                                                                    | Class             |
|                        |                                                                                                    |                            | 0.5Hrs                             | <ul> <li>Internet</li> </ul>                                                                                                    | Room/Computer     |
| Complete Prerequisites | <ul> <li>Install the latest version of<br/>Android Studio</li> <li>Meet Firebase usage<br/>requirements</li> </ul> | Android Studio.            | Practical-<br>03 Hrs<br>Total- 3.5 | <ul> <li>Android     Studio</li> <li>Android     Virtual     Device</li> <li>Firebase     SDK</li> <li>Firebase     Console</li> <li>Crashlytics</li> <li>Google     Analytics</li> </ul> | Lab               |

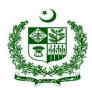

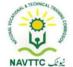

| LU2. Add Firebase using | Trainee will be able to:  • Create a Firebase project                                                                                        | Practical Activity:  Install the latest version of Android Studio.  Knowledge-based questions.  • Enlist the steps to register an | <b>Theory</b> -<br>0.5 Hrs                | • | Cloud Messaging  Computer Internet                                                                               | Class<br>Room/Computer |
|-------------------------|----------------------------------------------------------------------------------------------------|----------------------------------------------------------------------------------------------------|-------------------------------------------|---|----------------------------------------------------------------------------------------------------|------------------------|
| Firebase Console        | <ul> <li>Register your app with Firebase</li> <li>Add a Firebase configuration file</li> <li>Add Firebase SDK to your application</li> </ul> | app with Firebase.  • Describe Firebase SDK  Practical Activity:  Create a Firebase project                                       | Practical-<br>03 Hrs<br>Total- 3.5<br>Hrs | • | Android Studio Android Virtual Device Firebase SDK Firebase Console Crashlytics Google Analytics Cloud Messaging | Lab                    |

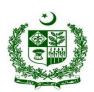

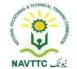

| LU3.                                                 | Trainee will be able to:                                                                                                    | Knowledge-based questions.              | Theory-                                 | <ul> <li>Computer</li> </ul>                                                                                                    | Class                |
|------------------------------------------------------|----------------------------------------------------------------------------------------------------|-----------------------------------------|-----------------------------------------|----------------------------------------------------------------------------------------------------|----------------------|
| Prepare to Launch your Application                   | <ul> <li>Setup budget alerts for your project</li> <li>Monitor usage and billing dashboard in Firebase console</li> <li>Verify the firebase launch checklist</li> </ul> | project  • Enlist the steps of firebase | O1Hrs  Practical- 03 Hrs  Total- 04 Hrs | <ul> <li>Internet</li> <li>Android         Studio</li> <li>Android         Virtual         Device</li> <li>Firebase         SDK</li> <li>Firebase         Console</li> <li>Crashlytics</li> <li>Google         Analytics</li> <li>Cloud         Messaging</li> </ul> | Room/Computer<br>Lab |
| LU4.                                                 | Trainee will be able to:                                                                                                    | Knowledge-based questions.              | Theory- 01                              | <ul> <li>Computer</li> </ul>                                                                                                    | Class                |
| Add Firebase<br>Services to your<br>Firebase Project | <ul> <li>Setup Google Analytics to gain user behavior insight</li> <li>Setup a user authentication flow</li> </ul>                                                      | • Enlist the steps of                   | 06 Hrs                                  | <ul><li>Internet</li><li>Android</li><li>Studio</li><li>Android</li><li>Virtual</li><li>Device</li></ul>                                                                                                    | Room/Computer<br>Lab |

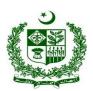

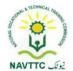

|                              | <ul> <li>Store data of users in Cloud<br/>Firestorm or Realtime<br/>Database</li> <li>Store files, images, and<br/>videos into cloud storage</li> </ul>                               | Database  • Enlist the steps to store    | Hrs                  | <ul> <li>Firebase     SDK</li> <li>Firebase     Console</li> <li>Crashlytics</li> <li>Google     Analytics</li> <li>Cloud     Messaging</li> </ul>                                                                                                    |
|------------------------------|----------------------------------------------------------------------------------------------------|------------------------------------------|----------------------|----------------------------------------------------------------------------------------------------|
| LU5.  Add backend procedures | <ul> <li>Trainee will be able to:</li> <li>Write backend code that runs in a secure environment (using cloud functions)</li> <li>Configure notifications (cloud messaging)</li> </ul> | run backup code in a secure environment. | Practical-<br>03 Hrs | <ul> <li>Computer</li> <li>Internet</li> <li>Android</li> <li>Studio</li> <li>Android</li> <li>Virtual</li> <li>Device</li> <li>Firebase</li> <li>SDK</li> <li>Firebase</li> <li>Console</li> <li>Crashlytics</li> <li>Google</li> <li>Analytics</li> </ul> |

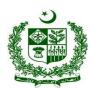

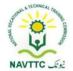

|                        |                                                                                                    |                                                                                                    |            | Cloud     Messaging                                                                                                    |                         |
|------------------------|----------------------------------------------------------------------------------------------------|----------------------------------------------------------------------------------------------------|------------|----------------------------------------------------------------------------------------------------|-------------------------|
| LU6. Setup Crashlytics | <ul> <li>Record what information can an application forward to the server when it crashes</li> <li>Configure which information will be sent to the server when an application crashes</li> </ul> | <ul><li>crashes the application.</li><li>Enlist the step to avoid the severe from a crash.</li></ul> | Practical- | <ul> <li>Computer</li> <li>Internet</li> <li>Android         Studio</li> <li>Android         Virtual         Device</li> <li>Firebase         SDK</li> <li>Firebase         Console</li> <li>Crashlytics</li> <li>Google         Analytics</li> <li>Cloud         Messaging</li> </ul> | Class Room/Computer Lab |

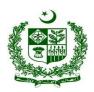

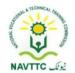

| LU7.                  | Trainee will be able to:                                                                                                    | Knowledge-based questions.                                                        | Theory - | • Computer                                                                                                    | Class                   |
|-----------------------|----------------------------------------------------------------------------------------------------|-----------------------------------------------------------------------------------|----------|----------------------------------------------------------------------------------------------------|-------------------------|
| LU7. Test Application | <ul> <li>Trainee will be able to:</li> <li>Write down unit tests for application</li> <li>Verify that the application passes all unit tests</li> </ul> | <ul><li>Describe the unit test</li><li>Enlist the key steps of the unit</li></ul> | 01 Hrs   | <ul> <li>Computer</li> <li>Internet</li> <li>Android         Studio</li> <li>Android         Virtual         Device</li> <li>Firebase         SDK</li> <li>Firebase         Console</li> <li>Crashlytics</li> <li>Google         Analytics</li> </ul> | Class Room/Computer Lab |
|                       |                                                                                                    |                                                                                   |          | <ul><li>Analytics</li><li>Cloud</li><li>Messaging</li></ul>                                                                                                    |                         |

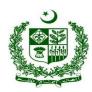

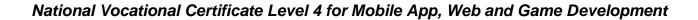

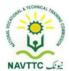

Module: 0613-S&AD&A-4 Control and monitor Database

**Objective**: After the completion of this module, the Trainee will be able to control and monitor the Database.

Duration: 15 Hours Theory: 03 Hours Practice: 12 Hours Credit Hours: 1.5

| Learning Unit                      | Learning Outcomes                                                                                                    | Learning Elements                                                                                                    | Duration   | Materials<br>Required                                                         | Learning Place                 |
|------------------------------------|----------------------------------------------------------------------------------------------------|----------------------------------------------------------------------------------------------------|------------|-------------------------------------------------------------------------------|--------------------------------|
| LU1.  Manage Users in the database | <ul> <li>Trainee will be able to:</li> <li>Access DBMS using root user and password</li> <li>Create user account using CREATE command</li> <li>Set Password</li> <li>Describe and use wildcard characters</li> <li>Delete user account using DROP command if needed</li> </ul> | <ul> <li>account and set their password.</li> <li>Describe the wildcard characters</li> <li>Define the DROP command Practical Activity:</li> </ul> Write a query to delete the user | Practical- | <ul> <li>Computer</li> <li>Internet</li> <li>DBMS (SQL/mySQL etc.)</li> </ul> | Class<br>Room/Comput<br>er Lab |

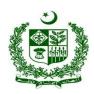

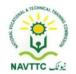

| LU2.                   | Trainee will be able to:                                                                                                    | Knowledge-based questions.                                                                                                    | Theory-                                                       | • Computer                                                                                    | Class                          |
|------------------------|----------------------------------------------------------------------------------------------------|----------------------------------------------------------------------------------------------------|---------------------------------------------------------------|-----------------------------------------------------------------------------------------------|--------------------------------|
| Manage Permissions     | <ul> <li>Describe permission attributes</li> <li>Grant Permissions to users using GRANT PRIVILEGES clause</li> <li>Grant ALL or multiple permissions</li> <li>View user privileges using SHOW GRANTS clause</li> <li>Revoke user privileges using REVOKE clause</li> </ul> | <ul> <li>Enlist the key attributes of permission.</li> <li>Describe Grant and Revoke clause.</li> </ul> Practical Activity: Write a SQL query to grant a              | 0.5 Hrs  Practical- 03 Hrs  Total- 3.5 Hrs                    | <ul> <li>Internet</li> <li>DBMS (SQL/mySQL etc.)</li> </ul>                                   | Room/Comput<br>er Lab          |
| LU3.  Monitor Database | <ul> <li>Monitor availability and connections using UPTIME, Thread_connected,         Max_used_connections,         Aborted_connects         commands</li> <li>Identify Typical Errors/failure points</li> </ul>                                                           | <ul> <li>Describe run Performance<br/>Monitor</li> <li>Define monitor Disk Usage</li> <li>Define monitor CPU Usage</li> <li>Enlist Database Metrics Should</li> </ul> | Theory-<br>01 Hrs<br>Practical-<br>03 Hrs<br>Total- 04<br>Hrs | <ul> <li>Computer</li> <li>Internet</li> <li>DBMS         (SQL/mySQL         etc.)</li> </ul> | Class<br>Room/Comput<br>er Lab |

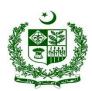

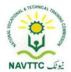

|                 | • Monitor queries using                         | Practical Activity:              |            |                              |             |
|-----------------|-------------------------------------------------|----------------------------------|------------|------------------------------|-------------|
|                 | slow_queries,                                   | Write commands to monitor        |            |                              |             |
|                 | select_full_join,                               | locks.                           |            |                              |             |
|                 | create_tmp_disk_tables etc.                     | Create charts, alerts, logs, and |            |                              |             |
|                 | Describe commands to                            | reports to monitor an instance   |            |                              |             |
|                 | monitor cache and use it                        | of SQL Server.                   |            |                              |             |
|                 | Describe commands to                            |                                  |            |                              |             |
|                 | monitor buffer and use it                       |                                  |            |                              |             |
|                 | Describe commands to                            |                                  |            |                              |             |
|                 | monitor locks and use it                        |                                  |            |                              |             |
|                 | Monitor performance using                       |                                  |            |                              |             |
|                 | SHOW, EXPLAIN, etc.                             |                                  |            |                              |             |
| LU4.            | Trainee will be able to:                        | Knowledge-based questions.       | Theory-    | • Computer                   | Class       |
|                 |                                                 |                                  | 01 Hrs     | <ul> <li>Internet</li> </ul> | Room/Comput |
| Secure database | Update the password plugin                      | Describe the purpose of          |            | • DBMS                       | er Lab      |
|                 | <ul> <li>Set a password for the root</li> </ul> | · ·                              | Practical- | (SQL/mySQL                   |             |
|                 | account                                         | Enlist the steps to secure a     | 03 Hrs     | etc.)                        |             |
|                 | Remove root account that is                     |                                  | Total- 04  |                              |             |
|                 | accessible from outside the                     | , , ,                            | Hrs        |                              |             |
|                 | localhost                                       | ensure database security         |            |                              |             |
|                 | <ul> <li>Remove anonymous user</li> </ul>       |                                  |            |                              |             |
|                 | accounts                                        | Practical Activity:              |            |                              |             |
|                 |                                                 |                                  |            |                              |             |

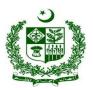

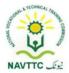

| • | Remove the test database • | Configure how to remove  |  |
|---|----------------------------|--------------------------|--|
|   | and privileges that permit | anonymous user accounts. |  |
|   | anyone to access the       |                          |  |
|   | database with names that   |                          |  |
|   | start with the test        |                          |  |

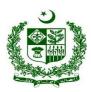

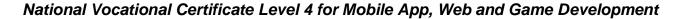

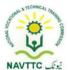

#### 2. SEO Professional

Module:0613-S&AD&A-5. Conduct Keyword Research and Analysis

**Objective:** After the completion of this module, the trainee will be able to perform Keyword research and analysis via laptop/desktop and smartphone, according to the workplace requirements.

Duration: 26 Hours Theory: 5 Hours Practice: 21 Hours Credit Hours: 26

| Learning Unit                   | Learning Outcomes                                                                                                    | Learning Elements                                                                                                    | Duration                                          | Materials Required                                                                                                    | Learning Place          |
|---------------------------------|----------------------------------------------------------------------------------------------------|----------------------------------------------------------------------------------------------------|---------------------------------------------------|----------------------------------------------------------------------------------------------------|-------------------------|
| LU 1. Develop Business Analysis | <ul> <li>Trainee will be able to:</li> <li>Analyze target audience</li> <li>Choose business scalability</li> <li>Choose business Integration</li> </ul> | <ul> <li>Knowledge-based guestions.</li> <li>Describe target audience</li> <li>Define business scalability</li> <li>Enlist the steps of business integration.</li> <li>Practical Activity:</li> <li>Enlist the key steps to develop business analysis.</li> </ul> | Theory- 01 Hrs  Practical- 03  Hrs  Total- 04 Hrs | <ul> <li>Computer/Laptop</li> <li>Google Keyword Planner</li> <li>Internet Connection</li> <li>Ubersuggest</li> <li>Yoast SEO</li> <li>Microsoft Excel</li> <li>Keywords Everywhere (Chrome Extension)</li> </ul> | Class Room/Computer lab |

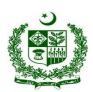

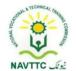

| LU 2.                                               | Trainee will be able to:                                                                                                    | Knowledge-based                                                                                                    | Theory- 01 Hrs                                 | Computer/Laptop                                                                                                    | Class                         |
|-----------------------------------------------------|----------------------------------------------------------------------------------------------------|----------------------------------------------------------------------------------------------------|------------------------------------------------|----------------------------------------------------------------------------------------------------|-------------------------------|
| Competitor Analysis                                 | <ul> <li>Check competitor domain</li> <li>Check competitor ranking on Alexa ranking</li> <li>Check competitor traffic</li> <li>Check competitor domain authority and value</li> <li>Check competitor visibility on digital platforms</li> </ul> | <ul> <li>Questions.</li> <li>Define competitor analysis.</li> <li>Write a step-by-step process for writing a competitor analysis report.</li> <li>Define Alexa ranking</li> <li>Describe competitor traffic analysis.</li> <li>Practical Activity:</li> <li>Enlist the key steps of competitor analysis.</li> </ul> | Practical- 05<br>Hrs  Total- 06 Hrs            | <ul> <li>Google Keyword Planner</li> <li>Internet Connection</li> <li>Ubersuggest</li> <li>Yoast SEO</li> <li>Microsoft Excel</li> <li>Keywords Everywhere (Chrome Extension)</li> </ul> | Room/Computer lab             |
| LU 3. Integrate keyword research tools with website | <ul> <li>Trainee will be able to:</li> <li>Create Google Keyword Planner Profile</li> <li>Generate Keyword Ideas</li> </ul>                                                                                                    | <ul><li>Knowledge-based guestions.</li><li>Enlist key steps to create a google</li></ul>                                                                                                    | Theory- 01 Hrs Practical- 05 Hrs Total- 06 Hrs | <ul> <li>Computer/Laptop</li> <li>Google Keyword         Planner     </li> <li>Internet Connection</li> </ul>                                                                            | Class<br>Room/Computer<br>lab |

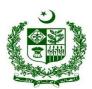

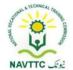

|                                |                                                                                                    | keyword planner profile.  • Describe the procedure to generate keyword ideas.  Practical Activity: Integrate keyword research tools to a website                                                                   |                                                | <ul> <li>Ubersuggest</li> <li>Yoast SEO</li> <li>Microsoft Excel</li> <li>Keywords Everywhere (Chrome Extension)</li> </ul>                                                                                                    |                         |
|--------------------------------|----------------------------------------------------------------------------------------------------|----------------------------------------------------------------------------------------------------|------------------------------------------------|----------------------------------------------------------------------------------------------------|-------------------------|
| LU 4. Conduct keyword analysis | <ul> <li>Check Keyword         Competition</li> <li>Check Keyword Traffic         Volume</li> <li>Check Keyword         Relevancy</li> </ul> | <ul> <li>Knowledge-based guestions.</li> <li>Define keyword competition.</li> <li>Describe keyword traffic volume</li> <li>Enlist the steps to check the keyword relevancy</li> <li>Practical Activity:</li> </ul> | Theory- 01 Hrs Practical- 04 Hrs Total- 05 Hrs | <ul> <li>Computer/Laptop</li> <li>Google Keyword         Planner</li> <li>Internet Connection</li> <li>Ubersuggest</li> <li>Yoast SEO</li> <li>Microsoft Excel         Keywords Everywhere         (Chrome Extension)</li> </ul> | Class Room/Computer lab |

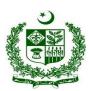

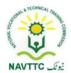

| LU 5. Conduct keyword mapping | <ul> <li>Trainee will be able to:</li> <li>Generate and Download Keyword List</li> <li>Group Relevant Keywords</li> <li>Generate Potential Keyword URLs</li> <li>Integrate Potential URLs into Website</li> </ul> | Conduct keyword analysis of any two words.  Knowledge-based questions.  Enlist the steps to download a keyword.  Enlist the steps to integrate potential URLs into the website.  Practical Activity: | Theory- 01<br>Hrs<br>Practical- 04<br>Hrs<br>Total- 05 Hrs | <ul> <li>Computer/Laptop</li> <li>Google Keyword         Planner</li> <li>Internet Connection</li> <li>Ubersuggest</li> <li>Yoast SEO</li> <li>Microsoft Excel</li> </ul> | Class<br>Room/Computer<br>lab |
|-------------------------------|----------------------------------------------------------------------------------------------------|----------------------------------------------------------------------------------------------------|------------------------------------------------------------|----------------------------------------------------------------------------------------------------|-------------------------------|
|                               | into Website                                                                                                    | Enlist the key steps of Conducting keyword mapping.                                                                                                    |                                                            | Keywords Everywhere (Chrome Extension)                                                                                                    |                               |

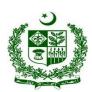

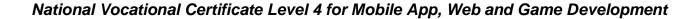

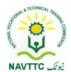

#### Module 0613-S&AD&A-6.Perform On-Page

**Objective:** After the completion of this module the trainee will be able to perform on-page SEO via laptop/desktop and smartphone, according to the workplace requirements

Duration: 22 Hours Theory: 4 Hours Practice: 18 Hours Credit Hours: 2.2

| Learning Unit                 | Learning Outcomes                                                                                          | Learning Elements                                                                                                    | Duration                                           | Materials<br>Required                                                                                                    | Learning Place                |
|-------------------------------|----------------------------------------------------------------------------------------------------|----------------------------------------------------------------------------------------------------|----------------------------------------------------|----------------------------------------------------------------------------------------------------|-------------------------------|
| LU 1.<br>Check on-page<br>SEO | <ul> <li>Check website         <ul> <li>navigation</li> </ul> </li> <li>Check website structure</li> </ul> | <ul> <li>Knowledge base</li> <li>Questions</li> <li>Define navigation of the website.</li> <li>Determine how to test for navigation.</li> <li>Define web testing.</li> <li>Describe the easiest way to navigate the</li> </ul> | Theory- 0.0 Hrs  Practical-1.0  Hrs  Total- 1.0Hrs | <ul> <li>Computer         System</li> <li>Yoast SEO         (WordPress         Plugin)</li> <li>Internet         Connection</li> <li>Google</li> </ul> | Class<br>Room/Computer<br>lab |
|                               |                                                                                                    | website.  • Define website structure.                                                                                                    |                                                    | Keyword<br>Planner                                                                                                    |                               |

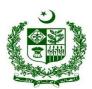

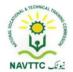

|                                |                                                                                                    | <ul> <li>Describe the importance of website structure for SEO</li> <li>Discover how we visualize website architecture.</li> <li>Practical Activity:</li> <li>Identify the navigation on a website.</li> </ul>                                               |                                                    | G Site Kit     (WordPress     Plugin)                                                                                                    |                               |
|--------------------------------|----------------------------------------------------------------------------------------------------|----------------------------------------------------------------------------------------------------|----------------------------------------------------|----------------------------------------------------------------------------------------------------|-------------------------------|
| LU 2. Optimize On-page factors | <ul> <li>Check domain length and type</li> <li>Optimize page title</li> <li>Optimize meta description</li> </ul> | <ul> <li>Knowledge base</li> <li>Questions</li> <li>Enlist the key elements of on-page optimization.</li> <li>Describe how to improve page optimization?</li> <li>Define SEO ranking.</li> <li>Enlist the steps to check domain length and type.</li> </ul> | Theory- 0.0Hrs  Practical- 1.0  Hrs  Total- 1.0Hrs | <ul> <li>Computer<br/>System</li> <li>Yoast SEO<br/>(WordPress<br/>Plugin)</li> <li>Internet<br/>Connection</li> <li>Google<br/>Keyword<br/>Planner</li> </ul> | Class<br>Room/Computer<br>lab |

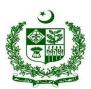

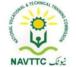

|                               |                                                                                               | <ul> <li>Describe the steps to         Optimize meta         description.</li> <li>Elaborate on the target of         SEO.</li> <li>Practical Activity:         Check your domain length         and type</li> </ul>                                                                                     |                                                | G Site Kit<br>(WordPress<br>Plugin)                                                                                                    |                         |
|-------------------------------|-----------------------------------------------------------------------------------------------|----------------------------------------------------------------------------------------------------|------------------------------------------------|----------------------------------------------------------------------------------------------------|-------------------------|
| LU 3. Analyze keyword density | <ul> <li>Check current keyword description</li> <li>Maintain ideal keyword density</li> </ul> | <ul> <li>Knowledge base Questions</li> <li>Define keyword density.</li> <li>Describe analyzing keyword density.</li> <li>Enlist the steps to check the keyword density in Google Docs.</li> <li>Define ideal keyword density.</li> <li>Describe either keyword density to be checked for SEO.</li> </ul> | Theory- 01 Hrs Practical- 01 Hrs Total- 02 Hrs | <ul> <li>Computer         System</li> <li>Yoast SEO         (WordPress         Plugin)</li> <li>Internet         Connection</li> <li>Google         Keyword         Planner</li> </ul> | Class Room/Computer lab |

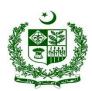

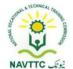

|                          |                                                                                                    | Practical Activity:  Check the keyword  density on the website  assigned  instructor/examiner                                                                                                    |                                  | G Site Kit<br>(WordPress<br>Plugin)                                                                                                    |                        |
|--------------------------|----------------------------------------------------------------------------------------------------|----------------------------------------------------------------------------------------------------|----------------------------------|----------------------------------------------------------------------------------------------------|------------------------|
| LU 4. Develop keyword    | Trainee will be able to:                                                                                | Knowledge base Questions                                                                                                    | Theory- 0.0 Hrs                  | Computer     System                                                                                                    | Class<br>Room/Computer |
| proximity and prominence | <ul> <li>Maintain keyword         proximity</li> <li>Maintain max keyword         prominence</li> </ul> | <ul> <li>Define keyword prominence and proximity.</li> <li>Describe the method to improve keyword ranking</li> <li>Describe the method to find out the percentage for keyword density.</li> <li>Describe the procedure to maintain keyword density.</li> <li>Practical Activity:</li> </ul> | Practical- 01 Hrs  Total- 01 Hrs | <ul> <li>System</li> <li>Yoast SEO         (WordPress         Plugin)</li> <li>Internet         Connection</li> <li>Google         Keyword         Planner</li> <li>G Site Kit         (WordPress         Plugin)</li> </ul> | Room/Computer lab      |

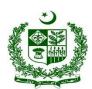

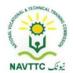

| LU 5.                     | Trainee will be able to:                                                                                                    | Generate keyword proximity and prominence                                                                                                    | Theory- 0.0 Hrs                  | Occupation                                                                                                    | Class             |
|---------------------------|----------------------------------------------------------------------------------------------------|----------------------------------------------------------------------------------------------------|----------------------------------|----------------------------------------------------------------------------------------------------|-------------------|
| Conduct keyword placement | <ul> <li>Add keyword in the title</li> <li>Add keyword in the meta description</li> <li>Add keyword in headings</li> <li>Add keyword in subheadings</li> <li>Add keyword in the image name</li> <li>Add keyword in alt tags</li> </ul> | <ul> <li>Knowledge base</li> <li>Questions</li> <li>Define keyword placement.</li> <li>Describe the method to organize keywords.</li> <li>Enlist the steps to put keywords in the description.</li> <li>Describe the procedure to include keywords in the meta description</li> <li>Enlist the steps to add meta keywords.</li> </ul> | Practical- 01 Hrs  Total- 01 Hrs | <ul> <li>Computer         System</li> <li>Yoast SEO         (WordPress         Plugin)</li> <li>Internet         Connection</li> <li>Google         Keyword         Planner</li> <li>G Site Kit         (WordPress         Plugin)</li> </ul> | Room/Computer lab |

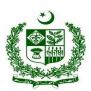

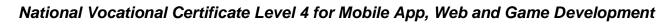

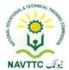

| Enlist the key steps to |
|-------------------------|
| add keywords in         |
| subheadings.            |
|                         |
| Enlist the key steps to |
| add keyword in image    |
| name.                   |
| Enlist the key steps to |
| add keyword in alt      |
| tags.                   |
| Practical Activity:     |
|                         |
| Generate keyword        |
| placement               |
| Using Best Keyword      |
| Research Tool           |
| choosing a target       |
| keyword for content     |
| assigned and mark add   |
| headings on them        |
|                         |
|                         |

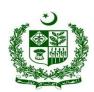

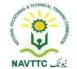

| LU 6.               | Trainee will be able to:                     | Knowledge base                             | Theory- 0.0 Hrs   | • Computer                 | Class         |
|---------------------|----------------------------------------------|--------------------------------------------|-------------------|----------------------------|---------------|
| Analyze domain      | Select the minimum                           | <u>Questions</u>                           | Practical- 01 Hrs | System                     | Room/Computer |
| selection and value | character domain name                        | Define the domain                          | Total- 1.0Hrs     | Yoast SEO                  | lab           |
|                     | <ul> <li>Check domain pricing</li> </ul>     | analysis process.                          |                   | (WordPress                 |               |
|                     | <ul> <li>Include a keyword in the</li> </ul> | Describe the character                     |                   | Plugin)                    |               |
|                     | domain name                                  | limit for a domain name.                   |                   | <ul><li>Internet</li></ul> |               |
|                     |                                              | • Enlist the steps to check                |                   | Connection                 |               |
|                     |                                              | domain pricing.                            |                   | Google                     |               |
|                     |                                              | <ul> <li>Describe the key steps</li> </ul> |                   | Keyword                    |               |
|                     |                                              | to include a keyword in                    |                   | Planner                    |               |
|                     |                                              | the domain name.                           |                   | G Site Kit                 |               |
|                     |                                              | Practical Activity:                        |                   | (WordPress                 |               |
|                     |                                              | Analyze your domain                        |                   | Plugin)                    |               |
|                     |                                              | selection and value                        |                   |                            |               |
|                     |                                              |                                            |                   |                            |               |
| LU 7.               | Trainee will be able to:                     | Knowledge base                             | Theory- 0.0 Hrs   | Computer                   | Class         |
| Optimize file name  | <ul> <li>Include a keyword in the</li> </ul> | <u>Questions</u>                           | Practical- 01 Hrs | System                     | Room/Computer |
| and title tag       | page title                                   | Describe the key steps                     | Total- 01 Hrs     | Yoast SEO                  | lab           |
|                     | <ul> <li>Include keyword page</li> </ul>     | to optimize a title tag.                   |                   | (WordPress                 |               |
|                     | URLs                                         |                                            |                   | Plugin)                    |               |

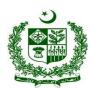

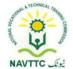

|                                |                                                                                                | <ul> <li>Describe the purpose of an optimized title tag.</li> <li>Define keyword URL.</li> <li>Describe the key steps to writing an SEO URL.</li> <li>Practical Activity:</li> <li>Optimize your file name and title tag.</li> </ul>                                      |                                                   | <ul> <li>Internet         Connection</li> <li>Google         Keyword         Planner</li> <li>G Site Kit         (WordPress         Plugin)</li> </ul>                                 |                         |
|--------------------------------|------------------------------------------------------------------------------------------------|----------------------------------------------------------------------------------------------------|---------------------------------------------------|----------------------------------------------------------------------------------------------------|-------------------------|
| LU 8. Install Yoast SEO plugin | <ul> <li>Search Yoast SEO in the plugins section</li> <li>Activate Yoast SEO plugin</li> </ul> | <ul> <li>Knowledge base Questions</li> <li>Define Yoast SEO.</li> <li>Describe the key steps to search Yoast in the plugin section.</li> <li>Describe the Key steps to activate Yoast SEO.</li> <li>Practical Activity:</li> <li>Install the Yoast SEO plugin.</li> </ul> | Theory- 0.0 Hrs Practical- 0.5 Hrs Total- 0.5 Hrs | <ul> <li>Computer         System</li> <li>Yoast SEO         (WordPress         Plugin)</li> <li>Internet         Connection</li> <li>Google         Keyword         Planner</li> </ul> | Class Room/Computer lab |

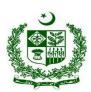

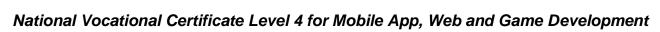

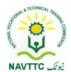

| LU 9.<br>Install G Site Kit<br>Plugin | <ul> <li>Trainee will be able to:</li> <li>Search G Site Kit in the plugins section</li> <li>Activate G Site Kit plugin</li> </ul> | <ul> <li>Knowledge base Questions</li> <li>Define G Site Kit.</li> <li>Describe the key steps to search G Site Kit in the plugin section.</li> <li>Describe the key steps to activate the G Site Kit plugin</li> <li>Practical Activity:</li> <li>Install G Site Kit Plugin.</li> </ul> | Theory- 0 .0Hrs Practical- 0.5 Hrs Total- 0.5Hrs    | G Site Kit (WordPress Plugin)  Computer System  Yoast SEO (WordPress Plugin)  Internet Connection  Google Keyword Planner  G Site Kit (WordPress Plugin) | Class<br>Room/Computer<br>lab |
|---------------------------------------|----------------------------------------------------------------------------------------------------|----------------------------------------------------------------------------------------------------|-----------------------------------------------------|----------------------------------------------------------------------------------------------------|-------------------------------|
| LU 10.<br>Install AMP Plugin          | <ul><li>Trainee will be able to:</li><li>Search AMP in the plugins section</li></ul>                                               | <ul><li>Knowledge base</li><li>Questions</li><li>Define AMP Plugin.</li></ul>                                                                                                    | Theory- 0.0 Hrs. Practical- 1.0 Hrs  Total- 1.0 Hrs | Computer     System                                                                                                    | Class<br>Room/Computer<br>lab |

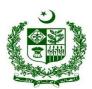

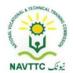

|                                        | Activate AMP plugin                                                                                    | <ul> <li>Describe the key steps to Search AMP in the plugin section.</li> <li>Describe the key steps to activate AMP plugins.</li> <li>Practical Activity:         <ul> <li>Install AMP Plugin.</li> </ul> </li> </ul> |                                                     | <ul> <li>Yoast SEO         (WordPress         Plugin)</li> <li>Internet         Connection</li> <li>Google         Keyword         Planner</li> <li>G Site Kit         (WordPress         Plugin)</li> </ul> |                               |
|----------------------------------------|----------------------------------------------------------------------------------------------------|----------------------------------------------------------------------------------------------------|-----------------------------------------------------|----------------------------------------------------------------------------------------------------|-------------------------------|
| LU 11. Optimize content with Yoast SEO | <ul> <li>Optimize content with         Yoast SEO guidelines</li> <li>Resolve warning issues</li> </ul> | <ul> <li>Knowledge base</li> <li>Questions</li> <li>Define Yoast SEO.</li> <li>the key steps to optimize Yoast SEO</li> <li>Enlist the benefits of Yoast SEO.</li> </ul>                                               | Theory- 0.0 Hrs  Practical- 1.0 Hrs  Total- 1.0 Hrs | <ul> <li>Computer         System</li> <li>Yoast SEO         (WordPress         Plugin)</li> <li>Internet         Connection</li> </ul>                                                                       | Class<br>Room/Computer<br>lab |

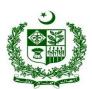

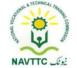

|                                   |                                                                                                    | <ul> <li>Describe the key steps         to resolve warning         issues.</li> <li>Practical Activity:</li> <li>Optimize the Yoast SEO         plugin and resolve the         warning issues.</li> </ul>                                                  |                                                     | <ul> <li>Google         Keyword         Planner</li> <li>G Site Kit         (WordPress         Plugin)</li> </ul>                                                                                                    |                         |
|-----------------------------------|----------------------------------------------------------------------------------------------------|----------------------------------------------------------------------------------------------------|-----------------------------------------------------|----------------------------------------------------------------------------------------------------|-------------------------|
| LU 12. Optimize header and footer | <ul> <li>Create primary menu in the header</li> <li>Create at least one page for each menu section</li> <li>Add resourceful links in the footer</li> <li>Add widgets in the footer</li> <li>Add social icons in the footer</li> <li>Add a business description in the footer</li> </ul> | <ul> <li>Knowledge base Questions</li> <li>Define header and footer.</li> <li>Describe the key steps to create the primary menu in the header.</li> <li>Describe the key steps to add resourceful links in the footer.</li> <li>Define widgets.</li> </ul> | Theory- 0.5 Hrs  Practical- 1.0 Hrs  Total- 2.0 Hrs | <ul> <li>Computer         System</li> <li>Yoast SEO         (WordPress         Plugin)</li> <li>Internet         Connection</li> <li>Google         Keyword         Planner</li> <li>G Site Kit         (WordPress         Plugin)</li> </ul> | Class Room/Computer lab |

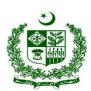

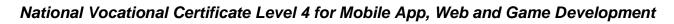

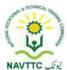

|                            |                                                                                                    | <ul> <li>Describe the key steps to add widgets in the footer.</li> <li>Define social icons.</li> <li>Describe the social icons in the footer.</li> <li>Define business description in the footer.</li> <li>Practical Activity:</li> <li>Add the header and footer on content assigned by the instructor/teacher also add the widgets.</li> </ul> |                                                     |   |                                                                  |                               |
|----------------------------|----------------------------------------------------------------------------------------------------|----------------------------------------------------------------------------------------------------|-----------------------------------------------------|---|------------------------------------------------------------------|-------------------------------|
| LU 13. Optimize page speed | <ul> <li>Check website speed         with google page speed         insights</li> <li>Check image rendering         issues</li> <li>Check server response         time</li> </ul> | <ul> <li>Knowledge base</li> <li>Questions</li> <li>Define page speed.</li> <li>Describe the key steps to check website speed with google page speed insights.</li> <li>Define image rendering.</li> </ul>                                                                                                    | Theory- 0.0 Hrs  Practical- 1.0 Hrs  Total- 1.0 Hrs | • | Computer System Yoast SEO (WordPress Plugin) Internet Connection | Class<br>Room/Computer<br>lab |

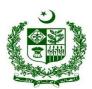

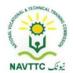

|     | <ul> <li>Implement less code for</li> </ul> | Describe the key steps                    | Google     |  |
|-----|---------------------------------------------|-------------------------------------------|------------|--|
|     | smooth functioning                          | to check image                            | Keyword    |  |
| ] • | <ul> <li>Resolve the issues</li> </ul>      | rendering issues.                         | Planner    |  |
|     | guidelines by google                        | Define Implement less                     | G Site Kit |  |
|     | page speed insights                         | code.                                     | (WordPress |  |
|     |                                             | Describe the key steps                    | Plugin)    |  |
|     |                                             | to check image                            |            |  |
|     |                                             | rendering issues.                         |            |  |
|     |                                             | • Define server response                  |            |  |
|     |                                             | time.                                     |            |  |
|     |                                             | <ul> <li>Describe the steps to</li> </ul> |            |  |
|     |                                             | check server response                     |            |  |
|     |                                             | time.                                     |            |  |
|     |                                             | <ul> <li>Describe the steps to</li> </ul> |            |  |
|     |                                             | resolve the issues                        |            |  |
|     |                                             | guidelines by google                      |            |  |
|     |                                             | page speed insights.                      |            |  |
|     |                                             | Practical Activity:                       |            |  |
|     |                                             | Check                                     |            |  |
|     |                                             | www.navttc.gov.pk                         |            |  |

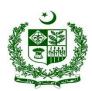

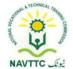

| 11144                          | Trainee will be able to:                                                                                                    | website speed with google page speed insights                                                                                                    |                                                     | Community                                                                                                    | Class                   |
|--------------------------------|----------------------------------------------------------------------------------------------------|----------------------------------------------------------------------------------------------------|-----------------------------------------------------|----------------------------------------------------------------------------------------------------|-------------------------|
| LU 14. Develop URL Redirection | <ul> <li>Search 301 redirections in the plugins section</li> <li>Install and activate the plugin</li> <li>Create redirect links for updated page links</li> </ul> | <ul> <li>Knowledge base</li> <li>Questions</li> <li>Define URL.</li> <li>Define URL Redirection.</li> <li>Describe the key steps to search 301 redirections in plugins sections.</li> <li>Define plugins.</li> <li>Describe the key steps to install and activate the plugins.</li> <li>Describe the key steps to create redirect links for updated page links.</li> <li>Practical Activity:</li> </ul> | Theory- 0.5 Hrs  Practical- 1.0 Hrs  Total- 1.5 Hrs | <ul> <li>Computer<br/>System</li> <li>Yoast SEO<br/>(WordPress<br/>Plugin)</li> <li>Internet<br/>Connection</li> <li>Google<br/>Keyword<br/>Planner</li> <li>G Site Kit<br/>(WordPress<br/>Plugin)</li> </ul> | Class Room/Computer lab |

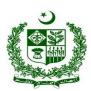

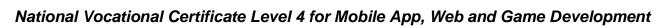

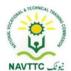

|                          |                                                                                                    | Develop URL and Search 301 redirections in the plugins section                                                                                                    |                                  |                                                                                                    |                        |
|--------------------------|----------------------------------------------------------------------------------------------------|----------------------------------------------------------------------------------------------------|----------------------------------|----------------------------------------------------------------------------------------------------|------------------------|
| LU 15.<br>Select Hosting | Trainee will be able to:                                                                                                    | Knowledge base Questions                                                                                                    | Theory- 0.5 Hrs                  | <ul><li>Computer</li><li>System</li></ul>                                                                                                    | Class<br>Room/Computer |
|                          | <ul> <li>Check server downtime</li> <li>Check to host backup</li> <li>Check HTTPS hosting</li> <li>Check real-time support</li> <li>Compare pricing between other hosting services</li> <li>Check server location</li> </ul> | <ul> <li>Define hosting.</li> <li>Define server downtime.</li> <li>Describe the key steps to check server downtime.</li> <li>Define hosting backup.</li> <li>Describe the key steps to check hosting backup.</li> <li>Define real-time support.</li> <li>Describe the key steps to check real-time support.</li> <li>Describe the key steps to check real-time support.</li> <li>Describe the key steps to compare the pricing</li> </ul> | Practical- 1 Hrs  Total- 1.5 Hrs | <ul> <li>Yoast SEO         (WordPress         Plugin)</li> <li>Internet         Connection</li> <li>Google         Keyword         Planner</li> <li>G Site Kit         (WordPress         Plugin)</li> </ul> | lab                    |

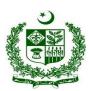

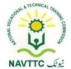

|                                |                                                                                                    | between the different hosting services.  • Define server location.  • Describe the key steps to check server locations.  Practical Activity:  Compare the pricing with GoDaddy web hosting with other hosting services. |                                                   |  |
|--------------------------------|----------------------------------------------------------------------------------------------------|----------------------------------------------------------------------------------------------------|---------------------------------------------------|--|
| LU 16. Create robots.txt files | <ul> <li>Open Yoast SEO plugin dashboard</li> <li>Generate robots.txt file by clicking generate file tab</li> </ul> | <ul> <li>Knowledge base</li> <li>Questions</li> <li>Discover the working of robots.txt file.</li> <li>Define plugin dashboard.</li> <li>Describe the key steps to open Yoast SEO plugin dashboard.</li> </ul>           | Theory- 0.5 Hrs  Practical- 1 Hrs  Total- 1.5 Hrs |  |

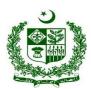

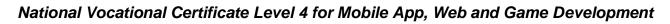

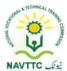

|                        |                                                                                                    | <ul> <li>Describe the key steps         to generate robots .txt         file by clicking generate         file tab,         Practical Activity:         Open Yoast SEO plugin         dashboard and generate         robots.txt file.</li> </ul>                                     |                                                   |  |
|------------------------|----------------------------------------------------------------------------------------------------|----------------------------------------------------------------------------------------------------|---------------------------------------------------|--|
| LU 17. Create sitemaps | <ul> <li>Go to the sitemap generator</li> <li>Type website URL</li> <li>Generate sitemap</li> <li>Download the sitemap file</li> </ul> | <ul> <li>Knowledge base Questions</li> <li>Define sitemap.</li> <li>Describe the key steps to generate a sitemap.</li> <li>Describe the key steps to download the sitemap file.</li> <li>Practical Activity:</li> <li>Generate the sitemap and download the sitemap file.</li> </ul> | Theory- 0.0 Hrs Practical- 1.0 Hrs Total- 1.0 Hrs |  |

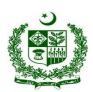

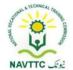

| LU 18.                                 | Trainee will be able to:                                                                                                    | Knowledge base                                                                                                    | Theory- 0.0 Hrs                                   |  |
|----------------------------------------|----------------------------------------------------------------------------------------------------|----------------------------------------------------------------------------------------------------|---------------------------------------------------|--|
| Develop anchor text and internal links | <ul> <li>Develop anchor text and internal links</li> <li>Choose anchor text for the hyperlink</li> <li>Paste a link on the keyword</li> <li>Add relevant internal links</li> </ul>                                                              | <ul> <li>Questions</li> <li>Define anchor text.</li> <li>Define internal links.</li> <li>Describe the key steps to develop anchor text and internal links.</li> <li>Practical Activity:</li> <li>Develop anchor text and</li> </ul> | Practical- 1.0 Hrs  Total- 1.0 Hrs                |  |
|                                        |                                                                                                    | internal links.                                                                                                    |                                                   |  |
| LU 19.                                 | Trainee will be able to:                                                                                                    | Knowledge base                                                                                                    |                                                   |  |
| Create Schema                          | <ul> <li>Search Schema in the plugins section</li> <li>Activate Schema plugin</li> <li>Click on Schema Setting</li> <li>Configure Schema Plugin according to your website like title, description, address, home URL, category, etc.</li> </ul> | <ul> <li>Questions</li> <li>Define schema.</li> <li>Describe the key steps to Configure Schema Plugin according to your website like title, description, address, home URL, category</li> </ul>                                     | Theory- 1 Hrs  Practical- 1.0 Hrs  Total- 2.0 Hrs |  |

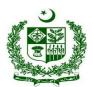

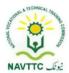

| • | Open Google Structured  | Describe the key steps   |
|---|-------------------------|--------------------------|
|   | Data Testing Tool and   | to Open Google           |
|   | fetch URL and check all | Structured Data Testing  |
|   | data schema properly    | Tool and fetch URL and   |
|   | configured.             | check all data schema    |
|   |                         | properly configured.     |
|   |                         | Practical Activity:      |
|   |                         | Configure Schema         |
|   |                         | Plugin according to your |
|   |                         | website like title,      |
|   |                         | description, address,    |
|   |                         | home URL                 |
|   |                         |                          |

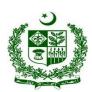

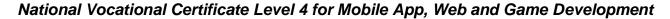

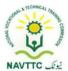

#### Module 0613-S&AD&A-7.Perform Off-Page SEO

**Objective::** After the completion of this module, the trainee will be able to perform off-page SEO. The trainee will be expected to perform off-page SEO via laptop/desktop and smartphone, according to the workplace requirements.

Duration: 41 Hours Theory: 8 Hours Practice: 33 Hours Credit Hours: 4.1

| Learning Unit         | Learning Outcomes                                                                      | Learning Elements                                                                                                    | Duration                                            | Materials<br>Required                                                                                                    | Learning<br>Place       |
|-----------------------|----------------------------------------------------------------------------------------|----------------------------------------------------------------------------------------------------|-----------------------------------------------------|----------------------------------------------------------------------------------------------------|-------------------------|
| LU 1. Check backlinks | <ul> <li>Identify backlink entities</li> <li>Describe link building process</li> </ul> | <ul> <li>Knowledge base         Questions         <ul> <li>Defi backlink entities</li> <li>Describe link building process.</li> </ul> </li> <li>Practical Activity:         <ul> <li>Check backlinks in the developed website.</li> </ul> </li> </ul> | Theory- 0.5 Hrs  Practical- 03  Hrs  Total- 3.5 Hrs | <ul> <li>Computer         System</li> <li>Internet         Connection</li> <li>301         Redirection         (WordPress         Plugin)</li> <li>Google Page         Speed         Insights</li> <li>Notepad</li> </ul> | Class Room/Computer lab |

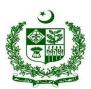

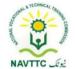

|                        |                                                                                                    |                                                                                                    |                                                    | <ul> <li>AMP         (WordPress         Plugin)</li> <li>G Site Kit         (WordPress         Plugin)</li> </ul>                                                                                        |                                               |
|------------------------|----------------------------------------------------------------------------------------------------|----------------------------------------------------------------------------------------------------|----------------------------------------------------|----------------------------------------------------------------------------------------------------|-----------------------------------------------|
| LU 2. Create backlinks | <ul> <li>Add relevant outbound links</li> <li>Reply to relevant blogs on other websites</li> </ul> | <ul> <li>Knowledge base         Questions         <ul> <li>Enlist to add relevant outbound links</li> <li>Describe the procedure to reply to relevant blogs on another websites.</li> </ul> </li> <li>Practical Activity:         <ul> <li>Create five backlinks</li> </ul> </li> </ul> | Theory- 0.5 Hrs  Practical- 03  Hrs  Total- 3.5Hrs | <ul> <li>Computer         System</li> <li>Internet         Connection</li> <li>301         Redirection         (WordPress         Plugin)</li> <li>Google Page         Speed         Insights</li> </ul> | Class Room Training Workshop Lab/ Field Visit |

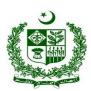

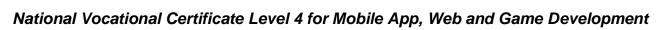

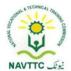

|                                        |                                                                                                    |                                                                                                    |                                                   | <ul> <li>AMP         (WordPress         Plugin)</li> <li>G Site Kit         (WordPress         Plugin)</li> </ul>                                                 |
|----------------------------------------|----------------------------------------------------------------------------------------------------|----------------------------------------------------------------------------------------------------|---------------------------------------------------|----------------------------------------------------------------------------------------------------|
| LU 3. Submit website to search engines | <ul> <li>Trainee will be able to:</li> <li>Create web profile</li> <li>Validate confirmation</li> </ul> | <ul> <li>Knowledge base Questions</li> <li>Enlist the step to create a web profile</li> <li>Describe the procedure to validate confirmation.</li> <li>Practical Activity:</li> <li>Create a web profile</li> </ul> | Theory- 01 Hrs  Practical- 03  Hrs  Total- 04 Hrs | <ul> <li>Computer System</li> <li>Internet Connection</li> <li>301 Redirection (WordPress Plugin)</li> <li>Google Page Speed Insights</li> <li>Notepad</li> </ul> |

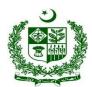

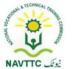

|                                     |                                                                                                    |                                                                                                    |                                                   | AMP     (WordPress     Plugin)  G Site Kit (WordPress Plugin)                                                                                                    |
|-------------------------------------|----------------------------------------------------------------------------------------------------|----------------------------------------------------------------------------------------------------|---------------------------------------------------|----------------------------------------------------------------------------------------------------|
| LU 4. Submit website to directories | <ul> <li>Trainee will be able to:</li> <li>Add web profile</li> <li>Validate email confirmation</li> </ul> | <ul> <li>Knowledge base Questions</li> <li>Describe the procedure to submit website to directory</li> <li>Enlist the procedure to validate email confirmation.</li> <li>Practical Activity:</li> <li>Submit a developed website to a directory</li> </ul> | Theory- 01 Hrs  Practical- 03  Hrs  Total- 04 Hrs | <ul> <li>Computer System</li> <li>Internet Connection</li> <li>301 Redirection (WordPress Plugin)</li> <li>Google Page Speed Insights</li> <li>Notepad</li> </ul> |

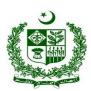

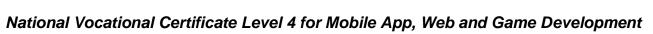

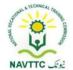

|                               |                                                                                                    |                                                                                                    |                                                   | AMP     (WordPress     Plugin)  G Site Kit (WordPress Plugin)                                                                                                    |
|-------------------------------|----------------------------------------------------------------------------------------------------|----------------------------------------------------------------------------------------------------|---------------------------------------------------|----------------------------------------------------------------------------------------------------|
| LU 5. Submit website to blogs | <ul> <li>Trainee will be able to:</li> <li>Reply on relevant blogs</li> <li>Type website URL</li> </ul> | <ul> <li>Knowledge base</li> <li>Questions</li> <li>Describe the blogs</li> <li>Define website URL</li> <li>Practical Activity:</li> <li>Submit website to a blog</li> </ul> | Theory- 01 Hrs  Practical- 03  Hrs  Total- 04 Hrs | <ul> <li>Computer System</li> <li>Internet Connection</li> <li>301 Redirection (WordPress Plugin)</li> <li>Google Page Speed Insights</li> <li>Notepad</li> </ul> |

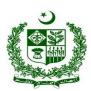

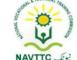

|                        |                                                                                          |                                                                                                    |                                                   | AMP     (WordPress     Plugin)  G Site Kit (WordPress Plugin)                                                                                                    |
|------------------------|------------------------------------------------------------------------------------------|----------------------------------------------------------------------------------------------------|---------------------------------------------------|----------------------------------------------------------------------------------------------------|
| LU 6. Submit to forums | <ul> <li>Add relevant discussion topics on forums</li> <li>Insert website URL</li> </ul> | <ul> <li>Knowledge base Questions</li> <li>Describe forums</li> <li>Enlist steps to insert website URL</li> <li>Practical Activity:</li> <li>Insert relevant discussion topics on the forum and submit them.</li> </ul> | Theory- 01 Hrs  Practical- 03  Hrs  Total- 04 Hrs | <ul> <li>Computer System</li> <li>Internet Connection</li> <li>301 Redirection (WordPress Plugin)</li> <li>Google Page Speed Insights</li> <li>Notepad</li> </ul> |

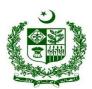

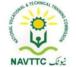

|                              |                                                                                                    |                                                                                                    |                                                   | AMP     (WordPress     Plugin)  G Site Kit     (WordPress     Plugin)                                                                                             |
|------------------------------|----------------------------------------------------------------------------------------------------|----------------------------------------------------------------------------------------------------|---------------------------------------------------|----------------------------------------------------------------------------------------------------|
| LU 7. Submit to Q&A websites | <ul> <li>Create a website profile as a business entity</li> <li>Reply to relevant topics</li> </ul> | <ul> <li>Knowledge base</li> <li>Questions</li> <li>Describe Q &amp; A.</li> <li>Enlist the key step to creating a website profile as a business entity.</li> <li>Practical Activity:</li> <li>Create a website profile as a business entity and reply to relevant topics.</li> <li>Create a Twitter profile for your business</li> </ul> | Theory- 01 Hrs  Practical- 06  Hrs  Total- 07 Hrs | <ul> <li>Computer System</li> <li>Internet Connection</li> <li>301 Redirection (WordPress Plugin)</li> <li>Google Page Speed Insights</li> <li>Notepad</li> </ul> |

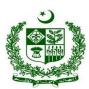

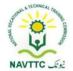

|                                  |                                                                                                    |                                                                                                    |                                                   | AMP     (WordPress     Plugin)  G Site Kit (WordPress Plugin)                                                                                                    |
|----------------------------------|----------------------------------------------------------------------------------------------------|----------------------------------------------------------------------------------------------------|---------------------------------------------------|----------------------------------------------------------------------------------------------------|
| LU 8. Conduct social bookmarking | <ul> <li>Add relevant topics or website pages' links on social media platforms</li> <li>Insert relevant website links to other social media posts in the comments</li> </ul> | <ul> <li>Knowledge base</li> <li>Questions</li> <li>Enlist social media platforms.</li> <li>Describe bookmarking</li> <li>Practical Activity:         <ul> <li>Insert relevant website</li> <li>links (at least five) to</li> <li>other social media posts</li> <li>in the comments</li> </ul> </li> </ul> | Theory- 01 Hrs  Practical- 06  Hrs  Total- 07 Hrs | <ul> <li>Computer System</li> <li>Internet Connection</li> <li>301 Redirection (WordPress Plugin)</li> <li>Google Page Speed Insights</li> <li>Notepad</li> </ul> |

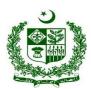

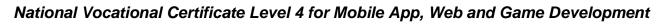

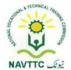

|                                                   |                                                                                                    |                                                                                                    |                                                  | AMP     (WordPress     Plugin)  G Site Kit (WordPress Plugin)                                                                                                    |
|---------------------------------------------------|----------------------------------------------------------------------------------------------------|----------------------------------------------------------------------------------------------------|--------------------------------------------------|----------------------------------------------------------------------------------------------------|
| LU 9. Create articles on blog submission websites | <ul> <li>Create blog profile on the blogger</li> <li>Write a blog article</li> <li>Share it with others and on social media platforms</li> </ul> | <ul> <li>Knowledge base         Questions     </li> <li>Describe the concept of blogger.</li> <li>Enlist the steps to create a blog profile on the blogger</li> <li>Practical Activity:</li> <li>Create at least one article on a blog</li> <li>Creat blog of five students present in your class</li> </ul> | Theory- 01 Hrs  Practical- 03  Hrs  Total- 04Hrs | <ul> <li>Computer System</li> <li>Internet Connection</li> <li>301 Redirection (WordPress Plugin)</li> <li>Google Page Speed Insights</li> <li>Notepad</li> </ul> |

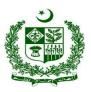

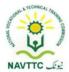

|  |  | • AMP      |  |
|--|--|------------|--|
|  |  | (WordPress |  |
|  |  | Plugin)    |  |
|  |  | C Cita Kit |  |
|  |  | G Site Kit |  |
|  |  | (WordPress |  |
|  |  | Plugin)    |  |
|  |  | ,          |  |

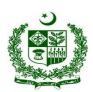

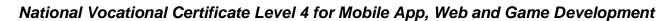

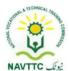

#### Module 0613-S&AD&A-8. Perform Advanced Technical SEO

**Objective:** After the completion of this module the trainee will be able to perform off-page SEO. The trainee will be expected to perform off-page SEO via laptop/desktop and smartphone, according to the workplace requirements.

Duration: 52 Hours Theory: 10 Hours Practice: 42 Hours Credit Hours: 5.2

| Learning Unit                     | Learning Outcomes                                                                                                    | Learning Elements                                                                                                    | Duration                                       | Materials Required                                                                                                    | Learning Place          |
|-----------------------------------|----------------------------------------------------------------------------------------------------|----------------------------------------------------------------------------------------------------|------------------------------------------------|----------------------------------------------------------------------------------------------------|-------------------------|
| LU 1. Conduct page speed analysis | <ul> <li>Monitor page speed         with AMP interface</li> <li>Analyze desktop and         mobile version page         speed</li> </ul> | <ul> <li>Knowledge base Questions</li> <li>Describe AMP interface</li> <li>Enlist the step to check the mobile version page speed.</li> <li>Practical Activity:</li> <li>Check to monitor page speed with AMP interface</li> </ul> | Theory- 02 Hrs Practical- 04 Hrs Total- 06 Hrs | <ul> <li>Computer/Laptop</li> <li>Internet Connection</li> <li>301 Redirection         (WordPress Plugin)</li> <li>Google Page         Speed Insights</li> <li>Notepad</li> <li>AMP (WordPress         Plugin)</li> <li>G Site Kit         (WordPress Plugin)</li> </ul> | Class Room/Computer lab |

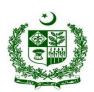

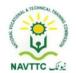

| LU 2.                                          | Trainee will be able to:                                                                                                    | Knowledge base                                                                                                    |                                                | Computer/Laptop                                                                                                    | Class                         |
|------------------------------------------------|----------------------------------------------------------------------------------------------------|----------------------------------------------------------------------------------------------------|------------------------------------------------|----------------------------------------------------------------------------------------------------|-------------------------------|
| Create content friendly URLs                   | Insert keyword in URL     Type descriptive URL                                                                                   | Enlist the step to insert the keyword in the URL.     Define content friendly URLs     Practical Activity:  Create at least two content friendly URLs create a filter class in which an instance of the filter for each request to render web content that contains URLs to other web content items. | Theory- 02 Hrs Practical- 06 Hrs Total- 08 Hrs | <ul> <li>Internet Connection</li> <li>301 Redirection         (WordPress Plugin)</li> <li>Google Page         Speed Insights</li> <li>Notepad</li> <li>AMP (WordPress         Plugin)</li> <li>G Site Kit (WordPress         Plugin)</li> </ul> | Room/Computer lab             |
| LU 3. Generate robot tags and robot's txt file | <ul> <li>Trainee will be able to:</li> <li>Specify no-follow sections</li> <li>Insert robot tags to relevant sections</li> </ul> | <ul><li>Knowledge base</li><li>Questions</li><li>Describe robot tags</li></ul>                                                                                                    | Theory- 02<br>Hrs<br>Practical- 08<br>Hrs      | <ul><li>Computer/Laptop</li><li>Internet Connection</li><li>301 Redirection<br/>(WordPress Plugin)</li></ul>                                                                                                    | Class<br>Room/Computer<br>lab |

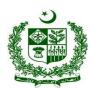

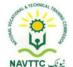

|                                    |                                                                                                    | to create the robot's.txt file.  Practical Activity:  Generate at least five robot tags  Create and submit robots.txt file                                                                                           | Total- 10 Hrs                                    | <ul> <li>Google Page         Speed Insights</li> <li>Notepad</li> <li>AMP (WordPress         Plugin)</li> <li>G Site Kit (WordPress         Plugin)</li> </ul>                                                                                                    |                         |
|------------------------------------|----------------------------------------------------------------------------------------------------|----------------------------------------------------------------------------------------------------|--------------------------------------------------|----------------------------------------------------------------------------------------------------|-------------------------|
| LU 4. Conduct Redirection Strategy | <ul> <li>Update the links with the 301 redirection plugin</li> <li>Do not remove any updated links</li> </ul> | <ul> <li>Knowledge base         Questions         </li> <li>Describe redirection strategy</li> <li>Describe 301 redirection plugin</li> <li>Practical Activity:</li> <li>Configure 301 redirection plugin</li> </ul> | Theory- 01 Hrs  Practical- 08 Hrs  Total- 09 Hrs | <ul> <li>Computer/Laptop</li> <li>Internet Connection</li> <li>301 Redirection         (WordPress Plugin)</li> <li>Google Page         Speed Insights</li> <li>Notepad</li> <li>AMP (WordPress         Plugin)</li> <li>G Site Kit (WordPress         Plugin)</li> </ul> | Class Room/Computer lab |

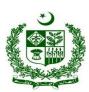

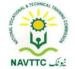

| LU 5. Develop AMP Version   | <ul> <li>Trainee will be able to:</li> <li>Enable AMP version in post-editing section</li> <li>Create content friendly posts</li> </ul> | <ul> <li>Knowledge base         Questions         <ul> <li>Enlist the steps to create user-friendly posts.</li> <li>Enlist the steps to enable the AMP version in the postediting section</li> </ul> </li> <li>Practical Activity:         <ul> <li>Download and Install AMP in Drupal/word press</li> </ul> </li> </ul> | Theory- 01 Hrs  Practical- 08 Hrs  Total- 09 Hrs | <ul> <li>Computer/Laptop</li> <li>Internet Connection</li> <li>301 Redirection         (WordPress Plugin)</li> <li>Google Page         Speed Insights</li> <li>Notepad</li> <li>AMP (WordPress         Plugin)</li> <li>G Site Kit (WordPress         Plugin)</li> </ul> | Class<br>Room/Computer<br>lab |
|-----------------------------|----------------------------------------------------------------------------------------------------|----------------------------------------------------------------------------------------------------|--------------------------------------------------|----------------------------------------------------------------------------------------------------|-------------------------------|
| LU 6.<br>Analyze G Site Kit | <ul> <li>Trainee will be able to:</li> <li>Check Google search console dashboard</li> </ul>                                             | Knowledge base Questions                                                                                                    | Theory- 02<br>Hrs<br>Practical- 08<br>Hrs        | <ul><li>Computer/Laptop</li><li>Internet Connection</li><li>301 Redirection<br/>(WordPress Plugin)</li></ul>                                                                                                    | Class<br>Room/Computer<br>lab |

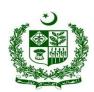

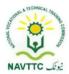

| • | Check Google analytics | •        | Describe google       | Total- 10 Hrs | •  | Google Page         |
|---|------------------------|----------|-----------------------|---------------|----|---------------------|
|   | dashboard              |          | search console        |               |    | Speed Insights      |
| • | Apply for Google       |          | dashboard             |               |    | Notopod             |
|   | AdSense                | •        | Define Google         |               | ľ  | Notepad             |
|   |                        |          | AdSense               |               | •  | AMP (WordPress      |
|   |                        | <u>P</u> | ractical Activity:    |               |    | Plugin)             |
|   |                        | Insta    | ll and analyze G site |               | G  | Site Kit (WordPress |
|   |                        | Kit      |                       |               | Ρl | ugin)               |
|   |                        |          |                       |               |    |                     |
|   |                        |          |                       |               |    |                     |
|   |                        |          |                       |               |    |                     |

### Module 0613-S&AD&A-9.Perform Local SEO Perform Advanced Technical SEO

**Objective::** After the completion of this module the trainee will be able to perform Local SEO via laptop/desktop and smartphone, according to the workplace requirements

Duration: 26 Hours Theory: 5 Hours Practice: 21 Hours Credit Hours: 2.6

| Learning Unit Learning Outcomes Learning Elements Duration Materials Learning |
|-------------------------------------------------------------------------------|
|-------------------------------------------------------------------------------|

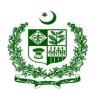

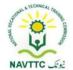

|                                        |                                                                                      |                                                                                                    |                                          | Required                                                                                                    | Place                         |
|----------------------------------------|--------------------------------------------------------------------------------------|----------------------------------------------------------------------------------------------------|------------------------------------------|----------------------------------------------------------------------------------------------------|-------------------------------|
| LU 1. Submit website to local business | Trainee will be able to:  Create web profile on local business web Confirm the email | Knowledge-Based Questions  Describe the different local business websites to boost your business. Describe the method to create a web profile on a local business Explain the account approval process.  Practical Activity: Enlist your business on one of the following platforms. Google My Business, Hubspot, or Facebook. | Theory- 1Hrs Practical- 3Hrs Total- 4Hrs | <ul> <li>Computer/Laptop</li> <li>Word Processor</li> <li>Internet Connection</li> <li>Cell Phone</li> <li>Writing Pad</li> <li>Pen</li> </ul> | Class<br>Room/Computer<br>lab |

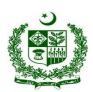

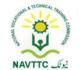

| LU 2.                               | Trainee will be able to:                   | Knowledge-Based                   |                        | Class Room       |
|-------------------------------------|--------------------------------------------|-----------------------------------|------------------------|------------------|
| Submit website to local directories | Sign up with web URL                       | <u>Questions</u>                  |                        | Training         |
| local directories                   | on online local                            | Describe the different            |                        | Workshop         |
|                                     | directories                                | local directories.                |                        | Lab/ Field Visit |
|                                     | <ul> <li>Confirm the validation</li> </ul> | Explain the process of            | Theory- 1Hrs           | Eddy Floid Floid |
|                                     | email                                      | account approval using two-factor | <b>Practical-</b> 3Hrs |                  |
|                                     |                                            | authentication.                   | Total- 4Hrs            |                  |
|                                     |                                            | Practical Activity:               |                        |                  |
|                                     |                                            | Sign up with any of the           |                        |                  |
|                                     |                                            | free local directory and          |                        |                  |
|                                     |                                            | confirm your email on             |                        |                  |
|                                     |                                            | the local directory.              |                        |                  |
| LU 3.                               | Trainee will be able to:                   | Knowledge-Based                   |                        |                  |
| Submit website to                   | Create posts on                            | <u>Questions</u>                  |                        |                  |
| free classifieds                    | classified website                         | Describe the different            | Theory-1 Hrs           |                  |
|                                     | Response to other                          | classified websites.              | Practical-3            |                  |
|                                     | relevant classified posts                  | Explain the process of            | Hrs                    |                  |
|                                     |                                            | adding reviews on relevant ads.   | Total- 4Hrs            |                  |
|                                     |                                            | Describe the process of           |                        |                  |
|                                     |                                            | creating an ad on                 |                        |                  |

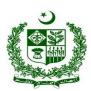

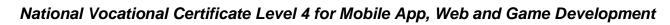

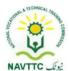

| LU 4. Generate website profile to google my business | Trainee will be able to:  Sign up on google my business Confirm the validation email          | classified websites. E.g. OLX, PakWheels etc  Practical Activity: Post an ad on any of the classified websites.  Knowledge-Based Questions  Explain the Google my business domain. Explain the account approval process.  Practical Activity: Enlist your business on Google My Business. | Theory-<br>0.5Hrs<br>Practical-<br>3Hrs<br>Total- 3.5Hrs |  |
|------------------------------------------------------|-----------------------------------------------------------------------------------------------|----------------------------------------------------------------------------------------------------|----------------------------------------------------------|--|
| LU 5. Analyze website trend on google my business    | <ul> <li>Trainee will be able to:</li> <li>Check web traffic on google my business</li> </ul> | Knowledge-Based Questionsthe Trainee                                                                                                    | Theory-0.5 Hrs  Practical- 3Hrs                          |  |

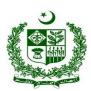

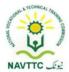

|                                                     | Check click through<br>rate keyword queries                                                                 | <ul> <li>Explain the different statistics graphs on Google my business.</li> <li>Describe the keyword researching techniques.</li> <li>Describe the search result rankings.</li> <li>Practical Activity:</li> <li>Write down the five most commonly used keywords related to your business.</li> </ul> | Total- 3.5Hrs                                            |  |
|-----------------------------------------------------|----------------------------------------------------------------------------------------------------|----------------------------------------------------------------------------------------------------|----------------------------------------------------------|--|
| LU 6.  Maintain  consistent  strategy for  business | <ul> <li>Reply to reviews</li> <li>Reply to comments on posts</li> <li>Resolve issues with users</li> </ul> | <ul> <li>Knowledge-Based Questions</li> <li>Explain the reviews and feedback form.</li> <li>Explain the issues resolving techniques.</li> <li>Describe the dispute creation and resolving process.</li> </ul>                                                                                          | Theory-<br>0.5Hrs<br>Practical-<br>3Hrs<br>Total- 3.5Hrs |  |

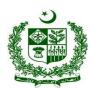

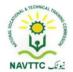

|                         |                                                                                                    | Practical Activity:  Post an ad on any of the classified websites and reply to the user reviews on your post.                                                                                                    |  |  |
|-------------------------|----------------------------------------------------------------------------------------------------|----------------------------------------------------------------------------------------------------|--|--|
| LU 7. Engage with users | <ul> <li>Post images of the business environment</li> <li>Post value offers</li> <li>Compliment users in replies</li> </ul> | <ul> <li>Knowledge-Based         Questions     </li> <li>Explain the supported image formats on different web platforms.</li> <li>Explain how to improve user engagement in different businesses.         E.g. offering deals etc     </li> <li>Practical Activity:</li> <li>Optimize how to attract and engage more customers by integrating SEO social media content marketing</li> </ul> |  |  |

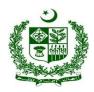

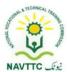

### Module 0613-S&AD&A-10. Analyze Reports and Management

**Objective::** After the completion of this module the trainee will be able to perform Reports and Management via laptop/desktop and smartphone, according to the workplace requirements.

Duration: 26 Hours Theory: 5 Hours Practice: 21 Hours Credit Hours: 2.6

| Learning Unit                                       | Learning Outcomes                                                                                                    | Learning Elements                                                                                            | Duration                                | Materials Required                                                                   | Learning Place       |
|-----------------------------------------------------|----------------------------------------------------------------------------------------------------|----------------------------------------------------------------------------------------------------|-----------------------------------------|--------------------------------------------------------------------------------------|----------------------|
| LU 1.                                               | Trainee will be able to:                                                                                                    | Knowledge-Based                                                                                              | Theory-                                 | Computer/Laptop                                                                      | Class                |
| Analyze website ranking on different search engines | <ul> <li>Check page ranking for google</li> <li>Check page ranking for Bing</li> <li>Check page ranking for yahoo</li> </ul> | <ul> <li>Questions</li> <li>Explain the basic page ranking criteria for different search engines.</li> </ul> | 0.5Hrs  Practical- 3Hrs  Total- 3.5 Hrs | <ul><li>Internet Connection</li><li>Google Analytics</li><li>Gmail Account</li></ul> | Room/Computer<br>lab |

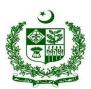

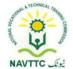

|                  |                                                             | Describe different                                                                                                    |                    | Website Admin |  |
|------------------|-------------------------------------------------------------|----------------------------------------------------------------------------------------------------|--------------------|---------------|--|
|                  |                                                             | ranking tools used to                                                                                                    |                    | Panel         |  |
|                  |                                                             | view the rankings. E.g.                                                                                                    |                    |               |  |
|                  |                                                             | Bing Webmaster and                                                                                                    |                    |               |  |
|                  |                                                             | Google Search Central                                                                                                    |                    |               |  |
|                  |                                                             | etc                                                                                                    |                    |               |  |
|                  |                                                             | Practical Activity:                                                                                                    |                    |               |  |
|                  |                                                             | Check the page ranking of                                                                                                    |                    |               |  |
|                  |                                                             | Wikipedia on different                                                                                                    |                    |               |  |
|                  |                                                             | search engines.                                                                                                    |                    |               |  |
| LU 2.            | Trainee will be able to:                                    | Knowledge-Based                                                                                                    | Theory- 1Hrs       |               |  |
| Introduce Google |                                                             | <b>Questions</b>                                                                                                    |                    |               |  |
| _                | <ul> <li>Scope the google</li> </ul>                        | <u>Questions</u>                                                                                                    | Practical-         |               |  |
| Analytics        | <ul> <li>Scope the google<br/>analytics</li> </ul>          | Explain the different                                                                                                    | Practical-<br>3Hrs |               |  |
| _                | <ul><li>analytics</li><li>Check the functionality</li></ul> | Explain the different analytical or business                                                                                                    |                    |               |  |
|                  | analytics                                                   | Explain the different<br>analytical or business<br>intelligence tools                                                                                                    | 3Hrs               |               |  |
|                  | <ul><li>analytics</li><li>Check the functionality</li></ul> | <ul> <li>Explain the different<br/>analytical or business<br/>intelligence tools</li> <li>Explain the features of</li> </ul>                                                                                        | 3Hrs               |               |  |
|                  | <ul><li>analytics</li><li>Check the functionality</li></ul> | <ul> <li>Explain the different<br/>analytical or business<br/>intelligence tools</li> <li>Explain the features of<br/>Google analytics.</li> </ul>                                                                  | 3Hrs               |               |  |
| _                | <ul><li>analytics</li><li>Check the functionality</li></ul> | <ul> <li>Explain the different analytical or business intelligence tools</li> <li>Explain the features of Google analytics.</li> <li>Explain the filtering</li> </ul>                                               | 3Hrs               |               |  |
|                  | <ul><li>analytics</li><li>Check the functionality</li></ul> | <ul> <li>Explain the different analytical or business intelligence tools</li> <li>Explain the features of Google analytics.</li> <li>Explain the filtering analysis, segmentation</li> </ul>                        | 3Hrs               |               |  |
|                  | <ul><li>analytics</li><li>Check the functionality</li></ul> | <ul> <li>Explain the different analytical or business intelligence tools</li> <li>Explain the features of Google analytics.</li> <li>Explain the filtering analysis, segmentation and data analysis, and</li> </ul> | 3Hrs               |               |  |
| _                | <ul><li>analytics</li><li>Check the functionality</li></ul> | <ul> <li>Explain the different analytical or business intelligence tools</li> <li>Explain the features of Google analytics.</li> <li>Explain the filtering analysis, segmentation</li> </ul>                        | 3Hrs               |               |  |

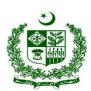

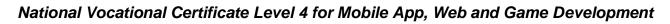

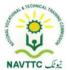

|                                      |                                                                                                    | <ul> <li>Visualize your business website data on Google analytics.</li> <li>Show the customer interaction on your business website.</li> </ul>                                                                                                    |                                         |  |
|--------------------------------------|----------------------------------------------------------------------------------------------------|----------------------------------------------------------------------------------------------------|-----------------------------------------|--|
| LU 3.<br>Install Google<br>Analytics | <ul> <li>Sign up for google analytics with web URL</li> <li>Add tracking code in web header</li> <li>Confirm the email, connected with website hosting</li> </ul> | <ul> <li>Knowledge-Based         Questions     </li> <li>Explain the process of creating an account on Google analytics.</li> <li>Describe how to add Google analytics to your business website.</li> <li>Explain, How to ensure if analytics are working on your business page.</li> <li>Practical Activity:         <ul> <li>Configure Google analytics on your webpage and ensure if</li> </ul> </li> </ul> | O.5Hrs  Practical- 3Hrs  Total- 3.5 Hrs |  |

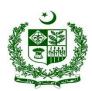

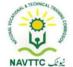

|                 |                           | analytics are working or   |                | Ī |
|-----------------|---------------------------|----------------------------|----------------|---|
|                 |                           | not.                       |                |   |
|                 |                           |                            |                |   |
|                 |                           |                            |                |   |
| LU 4.           | Trainee will be able to:  | Knowledge-Based            | Theory-        | t |
| Analyze Visitor | Check user traffic in the | <u>Questions</u>           | 0.5Hrs         |   |
| Reports         | visitor section           | Explain the process of     | Practical-     |   |
|                 | Check user timings        | monitoring traffic on the  | 3Hrs           |   |
|                 | Check user devices        | analytics portal.          | Total- 3.5 Hrs |   |
|                 |                           | Describe the interaction   |                |   |
|                 |                           | time of the user on your   |                |   |
|                 |                           | webpage or website.        |                |   |
|                 |                           | Explain, How to show       |                |   |
|                 |                           | the devices of incoming    |                |   |
|                 |                           | users or incoming          |                |   |
|                 |                           | traffic on a website.      |                |   |
|                 |                           | Practical Activity:        |                |   |
|                 |                           | Configure Google analytics |                |   |
|                 |                           | on your webpage and list   |                |   |
|                 |                           | down the most commonly     |                |   |
|                 |                           | used device's interaction  |                |   |
|                 |                           | on your website.           |                |   |
|                 |                           |                            |                | ĺ |

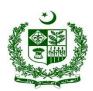

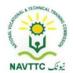

| LU 5.              | Trainee will be able to: | Knowledge-Based             | Theory-           |  |
|--------------------|--------------------------|-----------------------------|-------------------|--|
| Analyze Geographic | Check user location      | <u>Questions</u>            | 0.5Hrs            |  |
| Reports            | Check to target          | Explain the audience        | Practical-        |  |
|                    | audience traffic         | Geo-location                | 3Hrs              |  |
|                    |                          | Explain the target          | Total- 3.5 Hrs    |  |
|                    |                          | audience configuration      | 10tal- 3.3 1 ll 3 |  |
|                    |                          | on Google analytics.        |                   |  |
|                    |                          | E.g. defining rules etc.    |                   |  |
|                    |                          | Practical Activity:         |                   |  |
|                    |                          | List down the most          |                   |  |
|                    |                          | commonly used location,     |                   |  |
|                    |                          | where your website got      |                   |  |
|                    |                          | hits, or the most used area |                   |  |
|                    |                          | your target audience is.    |                   |  |
|                    |                          |                             |                   |  |
| LU 6.              | Trainee will be able to: | Knowledge-Based             | Theory- 1Hrs      |  |
| Analyze Traffic    | Check traffic medium     | <u>Questions</u>            | Practical-        |  |
| Resources Reports  | Check traffic keywords   | Explain the different       | 3Hrs              |  |
|                    | Check traffic links      | mediums of your             | Total- 4 Hrs      |  |
|                    |                          | incoming traffic. E.g.      |                   |  |
|                    |                          | Referral, Backlinks,        |                   |  |
|                    |                          |                             |                   |  |

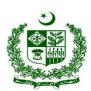

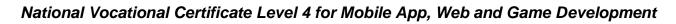

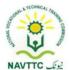

|                               |                                                                                                    | Social media or Organic traffic, etc.  Explain the traffic sources tab in Google analytics.  Describe the most commonly used search                                  |                                             |  |
|-------------------------------|----------------------------------------------------------------------------------------------------|----------------------------------------------------------------------------------------------------|---------------------------------------------|--|
|                               |                                                                                                    | terms that are sending you the most organic traffic.  Practical Activity:  Write down the 10 keywords highly relevant to your website.                               |                                             |  |
| LU 7. Analyze Keyword Reports | <ul> <li>Trainee will be able to:</li> <li>Check potential keyword searches</li> <li>Monitor keyword volume</li> </ul> | <ul> <li>Knowledge-Based</li> <li>Questions</li> <li>Explain the keyword research concerning Google analytics.</li> <li>Explain the general topic bucket.</li> </ul> | Theory- 1Hrs  Practical- 3Hrs  Total- 4 Hrs |  |

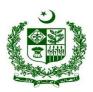

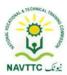

|  | Describe the keywords    |  |  |
|--|--------------------------|--|--|
|  | search volume tab in     |  |  |
|  | Google analytics.        |  |  |
|  | Practical Activity:      |  |  |
|  | Describe                 |  |  |
|  | Identify and enlist      |  |  |
|  | different volume metrics |  |  |
|  | e.g. MSV (Monthly search |  |  |
|  | volume)                  |  |  |
|  |                          |  |  |
|  |                          |  |  |

#### Module 0613-S&AD&A-11. Integrate Google Search Console (GSC)

**Objective::** After the completion of this module, the Trainee will be able to perform Integrate Google search console via laptop/desktop and smartphone, according to the workplace requirements.

Duration: 30 Hours Theory: 6 Hours Practice: 24 Hours Credit Hours: 3.0

|               |                   |                   |          | Materials | Learning |
|---------------|-------------------|-------------------|----------|-----------|----------|
| Learning Unit | Learning Outcomes | Learning Elements | Duration | Required  | Place    |

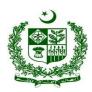

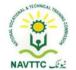

| LU 1.                 | Trainee will be able to: | Knowledge-Based                    | Theory- 0.5    | Computer/Laptop            | Class         |
|-----------------------|--------------------------|------------------------------------|----------------|----------------------------|---------------|
| Analyze Google Search | Scope the google         | <u>Questions</u>                   | Hrs            | <ul><li>Internet</li></ul> | Room/Computer |
| Console               | search console           | Explain the                        | Practical-     | Connection                 | lab           |
|                       | Integrate google         | dashboard of the                   | 1.5            | Consil Assessed            |               |
|                       | search console app       | Google search                      | Hrs            | Gmail Account              |               |
|                       | with web                 | console.                           | Total- 02 Hrs  | Google Search              |               |
|                       |                          | <ul> <li>Explain how to</li> </ul> | 10tal- 02 1113 | Console                    |               |
|                       |                          | enable or disable the              |                | Website Admin              |               |
|                       |                          | Google search                      |                | Panel                      |               |
|                       |                          | console Api's                      |                | ranei                      |               |
|                       |                          | Practica Activity:                 |                |                            |               |
|                       |                          | Create a Google search             |                |                            |               |
|                       |                          | console API key to use             |                |                            |               |
|                       |                          | the features of Google in          |                |                            |               |
|                       |                          | your web app.                      |                |                            |               |
| LU 2.                 | Trainee will be able to: | Knowledge-Based                    | Theory 0.5     |                            |               |
| Install Google Search | Sign up for the          | Questionsthe Trainee               | Hrs            |                            |               |
| Console               | website on the           | Explain the process                | Practical-     |                            |               |
|                       | google search            | of creating an app or              | 1.5            |                            |               |
|                       | console                  | project in your                    | Hrs            |                            |               |
|                       |                          | Google console app.                | Total- 02 Hrs  |                            |               |

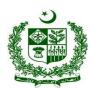

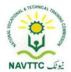

|                                       | Add the tracking code in the web header to confirm the website                                       | Explain the     configuration steps of     adding Analytics to     your website.      Practical Activity:     Configure Google     analytics code into your     website                                                                                          |                                               |  |
|---------------------------------------|----------------------------------------------------------------------------------------------------|----------------------------------------------------------------------------------------------------|-----------------------------------------------|--|
| LU 3. Configure Google Search Console | <ul> <li>Check the real-time traffic performance</li> <li>Check coverage on the dashboard</li> </ul> | <ul> <li>Knowledge-Based         Question     </li> <li>Describe the real-time traffic monitoring tab through the console or dashboard.</li> <li>Explain the distribution of assigned User ID among all of your traffic.</li> <li>Practical Activity:</li> </ul> | Theory- 0.5 Hrs Practical- 3Hrs Total- 3.5Hrs |  |

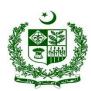

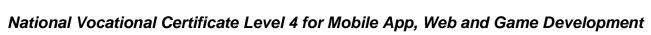

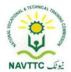

| Verify your domain by adding the verification |
|-----------------------------------------------|
|-----------------------------------------------|

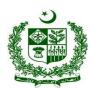

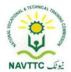

|                  | Write the sitemap                                                      | <ul> <li>Explain the process</li> </ul>                                                                                                    | Total- 3.5         |  |
|------------------|------------------------------------------------------------------------|----------------------------------------------------------------------------------------------------|--------------------|--|
|                  | URL in the sitemap                                                     | of generating                                                                                                    | Hrs                |  |
|                  | bar                                                                    | sitemap.xml file                                                                                                    |                    |  |
|                  |                                                                        | Explain the                                                                                                    |                    |  |
|                  |                                                                        | sitemap.xml file                                                                                                    |                    |  |
|                  |                                                                        | structure.                                                                                                    |                    |  |
|                  |                                                                        | Practical Activity:                                                                                                    |                    |  |
|                  |                                                                        | Generate a sitemap file                                                                                                    |                    |  |
|                  |                                                                        | of your system and add it                                                                                                    |                    |  |
|                  |                                                                        | into your files directory.                                                                                                    |                    |  |
| LU 6.            | Trainee will be able to:                                               | Knowledge-Based                                                                                                    | Theory- 0.5        |  |
|                  |                                                                        |                                                                                                    |                    |  |
| Submit Site URLs | <ul> <li>Add the page and</li> </ul>                                   | <u>Questions</u>                                                                                                    | Hrs                |  |
| Submit Site URLs | <ul> <li>Add the page and post URLs for</li> </ul>                     | <ul><li>Questions</li><li>Define website</li></ul>                                                                                                    | Hrs  Practical-    |  |
| Submit Site URLs |                                                                        |                                                                                                    |                    |  |
| Submit Site URLs | post URLs for                                                          | Define website                                                                                                    | Practical-<br>3Hrs |  |
| Submit Site URLs | post URLs for indexing                                                 | Define website indexing into multiple                                                                                                    | Practical-         |  |
| Submit Site URLs | post URLs for indexing  • Check if the indexing                        | Define website indexing into multiple search engines.                                                                                                   | Practical-<br>3Hrs |  |
| Submit Site URLs | post URLs for indexing  Check if the indexing can be done in real-     | <ul> <li>Define website indexing into multiple search engines.</li> <li>Explain the index</li> </ul>                                                    | Practical-<br>3Hrs |  |
| Submit Site URLs | post URLs for indexing  Check if the indexing can be done in real-time | <ul> <li>Define website indexing into multiple search engines.</li> <li>Explain the index coverage report</li> </ul>                                    | Practical-<br>3Hrs |  |
| Submit Site URLs | post URLs for indexing  Check if the indexing can be done in real-time | <ul> <li>Define website indexing into multiple search engines.</li> <li>Explain the index coverage report panel</li> </ul>                              | Practical-<br>3Hrs |  |
| Submit Site URLs | post URLs for indexing  Check if the indexing can be done in real-time | <ul> <li>Define website indexing into multiple search engines.</li> <li>Explain the index coverage report panel</li> <li>Practical Activity:</li> </ul> | Practical-<br>3Hrs |  |

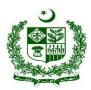

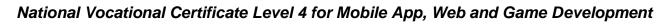

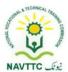

| LU 7.                            | Trainee will be able to:                                                                                    | Knowledge-Based                                                                                                    | Theory- 01                                       |  |
|----------------------------------|----------------------------------------------------------------------------------------------------|----------------------------------------------------------------------------------------------------|--------------------------------------------------|--|
| Resolve Crawl/Validations Errors | <ul> <li>Check crawling issues</li> <li>Validate and fix the errors</li> </ul>                              | <ul> <li>Questions</li> <li>Explain web crawling techniques.</li> <li>Explain the indexable URLs.</li> <li>Practical Activity:</li> <li>Enable web crawling of your website and validate your configurations.</li> </ul> | 10tal- 4.01115                                   |  |
| LU 8.<br>Remove URLs             | <ul> <li>Add URLs to remove from the indexed database</li> <li>Search on google for confirmation</li> </ul> | <ul> <li>Knowledge-Based</li> <li>Questions</li> <li>Explain NoFollow links</li> <li>Describe the process of removing Bulk URL's from indexes</li> </ul>                                                                 | Theory- 01 Hrs  Practical- 3.0Hrs  Total- 4.0Hrs |  |

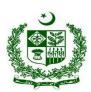

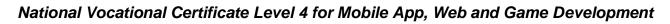

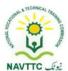

|                                             |                                                                                                    | <ul> <li>Define how to         validate if our website         is in Google or Bing         search.</li> <li>Practical Activity:         <ul> <li>Enable web crawling              of your website and              validate your              configurations.</li> </ul> </li> </ul> |                                               |  |
|---------------------------------------------|----------------------------------------------------------------------------------------------------|----------------------------------------------------------------------------------------------------|-----------------------------------------------|--|
| LU 9. Analyze Traffic on Google Search Cons | <ul> <li>Check the performance dashboard</li> <li>Check amp dashboard</li> <li>Check potential page URLs</li> </ul> | <ul> <li>Knowledge-Based</li> <li>Questions</li> <li>Describe the performance dashboard on the Google search console.</li> <li>Explain the features Of the AMP analytics Dashboard.</li> <li>Explain the URL inspection tool.</li> </ul>                                              | Theory-1 Hrs  Practical- 3Hrs  Total- 4.0 Hrs |  |

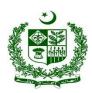

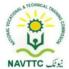

|  | Practical Activity:      |  |  |
|--|--------------------------|--|--|
|  | Retrieve or display      |  |  |
|  | information about        |  |  |
|  | google's indexed version |  |  |
|  | or your webpage.         |  |  |

Module0613-S&AD&A-12. Analyze through Google Analytics

After the completion of this module, the Trainee will be able to perform Analyze Google Analytics.

Duration: 30 Hours Theory: 6 Hours Practice: 24 Hours Credit Hours:3

| Learning Unit        | Learning Outcomes                                                                                                    | Learning Elements                                                                                                | Duration                                         | Materials Required                                                                                               | Learning Place                                                                                                    |
|----------------------|----------------------------------------------------------------------------------------------------|----------------------------------------------------------------------------------------------------|--------------------------------------------------|----------------------------------------------------------------------------------------------------|----------------------------------------------------------------------------------------------------|
| LU 1. Add Properties | <ul> <li>Trainee will be able to:</li> <li>Add web URL as property</li> <li>Confirm with email validation</li> </ul> | <ul> <li>Knowledge base</li> <li>Questions:</li> <li>Define property</li> <li>Define email validation</li> </ul> | Theory- 0.5 Hrs  Practical- 2Hrs  Total- 2.5 Hrs | <ul> <li>Computer/Laptop</li> <li>Google Keyword         Planner</li> <li>Internet         Connection</li> </ul> | <ul> <li>Class     Room/Computer     lab</li> <li>Google     Analytics</li> <li>Gmail Account</li> <li>Website</li> </ul> |

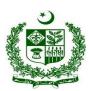

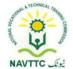

|                    |                                                                                                    | Enlist types of     website properties     Practical Activity:  Describe property and confirm email validation                                                                                                    |                                                | <ul> <li>Ubersuggest</li> <li>Yoast SEO</li> <li>Microsoft Excel</li> <li>Keywords Everywhere (Chrome Extension)</li> </ul>                                                                                            |                                                                                                    |
|--------------------|----------------------------------------------------------------------------------------------------|----------------------------------------------------------------------------------------------------|------------------------------------------------|----------------------------------------------------------------------------------------------------|----------------------------------------------------------------------------------------------------|
| LU 2.<br>Add Views | <ul> <li>Trainee will be able to:</li> <li>Create master view</li> <li>Create raw data view</li> </ul> | <ul> <li>Knowledge base</li> <li>Questions:</li> <li>Define views</li> <li>Enlist the steps to create a master view</li> <li>Practical Activity:</li> <li>Elaborate views, create master view and raw data view</li> </ul> | Theory- 0.5 Hrs Practical- 2Hrs Total- 2.5 Hrs | <ul> <li>Computer/Laptop</li> <li>Google Keyword         Planner</li> <li>Internet         Connection</li> <li>Ubersuggest</li> <li>Yoast SEO</li> <li>Microsoft Excel</li> <li>Keywords         Everywhere</li> </ul> | <ul> <li>Class         Room/Computer         lab</li> <li>Google         Analytics</li> <li>Gmail Account</li> <li>Website</li> </ul> |

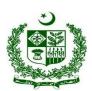

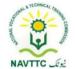

| LU 3. Setup Goals and Conversions | Trainee will be able to:      Add checkout page links     Add checkout link as conversion  Trainee will be able to: | Knowledge base Questions:  Describe Goal conversion and how create conversion in google analytics  Practical Activity: Describe Goal conversion and create conversion in google analytics | Theory- 0.5<br>Hrs<br>Practical-<br>2Hrs<br>Total- 2.5 Hrs | (Chrome Extension)  • Computer/Laptop  • Google Keyword Planner  • Internet Connection  • Ubersuggest  • Yoast SEO  • Microsoft Excel  • Keywords Everywhere (Chrome Extension) | <ul> <li>Class     Room/Computer     lab</li> <li>Google     Analytics</li> <li>Gmail Account</li> <li>Website</li> </ul> |
|-----------------------------------|----------------------------------------------------------------------------------------------------|----------------------------------------------------------------------------------------------------|------------------------------------------------------------|----------------------------------------------------------------------------------------------------|----------------------------------------------------------------------------------------------------|
| Install Google Tag Manager        | Trainee will be able to:                                                                                            | Knowledge base Questions:                                                                                                    | <b>Theory-</b> 0.5<br>Hrs                                  | <ul><li>Computer/Laptop</li><li>Google Keyword<br/>Planner</li></ul>                                                                                                    |                                                                                                    |

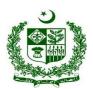

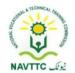

|                         | <ul> <li>Copy the code and paste it on website header</li> <li>Confirm it by email confirmation Check Keyword Relevancy</li> </ul>         | Describe google tag manager and how to add code in html page head element  Practical Activity:  Describe Google tag manager installation and add in website head section | Practical-<br>2Hrs  Total- 2.5 Hrs               | <ul> <li>Internet Connection</li> <li>Ubersuggest</li> <li>Yoast SEO</li> <li>Microsoft Excel</li> <li>Keywords Everywhere (Chrome Extension)</li> </ul> | <ul> <li>Class         Room/Computer         lab</li> <li>Google         Analytics</li> <li>Gmail Account</li> <li>Website</li> </ul> |
|-------------------------|----------------------------------------------------------------------------------------------------|----------------------------------------------------------------------------------------------------|--------------------------------------------------|----------------------------------------------------------------------------------------------------|----------------------------------------------------------------------------------------------------|
| LU 5. Integrate Filters | <ul> <li>Trainee will be able to:</li> <li>Add IP addresses for internal traffic</li> <li>Add IP addresses for external traffic</li> </ul> | <ul><li>Knowledge base</li><li>Questions:</li><li>Describe integrated filters and types</li></ul>                                                                        | Theory- 0.5 Hrs  Practical- 2Hrs  Total- 2.5 Hrs | <ul> <li>Computer/Laptop</li> <li>Google Keyword         Planner     </li> <li>Internet         Connection     </li> </ul>                               | <ul> <li>Class         Room/Computer         lab</li> <li>Google         Analytics</li> <li>Gmail Account</li> </ul>                  |

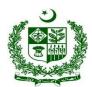

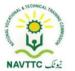

|                          |                                                                                                    | Describe add IP     address for internal     and external traffic      Practical Activity:  Describe integrate traffic filters                                  |                                                | <ul> <li>Ubersuggest</li> <li>Yoast SEO</li> <li>Microsoft Excel</li> <li>Keywords Everywhere (Chrome Extension)</li> </ul>                                                                                            | • Website                                                                                                    |
|--------------------------|----------------------------------------------------------------------------------------------------|----------------------------------------------------------------------------------------------------|------------------------------------------------|----------------------------------------------------------------------------------------------------|----------------------------------------------------------------------------------------------------|
| LU 6. Track Landing Page | <ul> <li>Trainee will be able to:</li> <li>Check the traffic on landing page</li> <li>analyze engaging keywords</li> </ul> | Knowledge base Questions:  Describe Track Landing Pages Conversions  Practical Activity:  Describe track a landing page and measure the success of landing page | Theory- 0.5 Hrs Practical- 2Hrs Total- 2.5 Hrs | <ul> <li>Computer/Laptop</li> <li>Google Keyword         Planner</li> <li>Internet         Connection</li> <li>Ubersuggest</li> <li>Yoast SEO</li> <li>Microsoft Excel</li> <li>Keywords         Everywhere</li> </ul> | <ul> <li>Class     Room/Computer     lab</li> <li>Google     Analytics</li> <li>Gmail Account</li> <li>Website</li> </ul> |

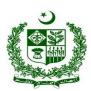

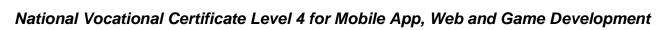

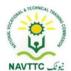

| LU 7. Track Visitor Location     | Trainee will be able to:  Check the visitor stats in visitor reports Check visitor timings | Knowledge base Questions:  Describe visitor track of the activities/stats  Practical Activity:  Describe visitor stats | Theory- 0.5<br>Hrs<br>Practical-<br>2Hrs<br>Total- 2.5 Hrs | (Chrome Extension)  • Computer/Laptop  • Google Keyword Planner  • Internet Connection  • Ubersuggest  • Yoast SEO  • Microsoft Excel  • Keywords Everywhere (Chrome Extension) | <ul> <li>Class         Room/Computer         lab</li> <li>Google         Analytics</li> <li>Gmail Account</li> <li>Website</li> </ul> |
|----------------------------------|--------------------------------------------------------------------------------------------|----------------------------------------------------------------------------------------------------|------------------------------------------------------------|----------------------------------------------------------------------------------------------------|----------------------------------------------------------------------------------------------------|
| LU 8.  Track Visitor  Conversion | Trainee will be able to:                                                                   | Knowledge base Questions:                                                                                              | Theory- 0.5<br>Hrs                                         | <ul><li>Computer/Laptop</li><li>Google Keyword<br/>Planner</li></ul>                                                                                                    | Class     Room/Computer     lab                                                                                                    |

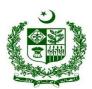

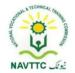

|                                    | <ul> <li>Click on conversion section</li> <li>Check for the conversions</li> </ul>                                                                           | Describe a data     structure to track     visitors      Practical Activity:  Describe visitor tracking                                                                                                    | Practical-<br>2Hrs  Total- 2.5 Hrs             | <ul> <li>Internet Connection</li> <li>Ubersuggest</li> <li>Yoast SEO</li> <li>Microsoft Excel</li> <li>Keywords Everywhere (Chrome Extension)</li> </ul>                          | <ul> <li>Google     Analytics</li> <li>Gmail Account</li> <li>Website</li> </ul>                                                      |
|------------------------------------|----------------------------------------------------------------------------------------------------|----------------------------------------------------------------------------------------------------|------------------------------------------------|----------------------------------------------------------------------------------------------------|----------------------------------------------------------------------------------------------------|
| LU 9.  Monitor Website Performance | <ul> <li>Trainee will be able to:</li> <li>Check engaging page links</li> <li>Check engaging post links</li> <li>Check overall traffic of website</li> </ul> | <ul> <li>Knowledge base         Questions:         <ul> <li>Describe measure the performance of a Web application</li> <li>Describe website performance indicator</li> </ul> </li> <li>Practical Activity:</li> <li>Explain monitor website performance</li> </ul> | Theory- 0.5 Hrs Practical- 2Hrs Total- 2.5 Hrs | <ul> <li>Computer/Laptop</li> <li>Google Keyword         Planner</li> <li>Internet         Connection</li> <li>Ubersuggest</li> <li>Yoast SEO</li> <li>Microsoft Excel</li> </ul> | <ul> <li>Class         Room/Computer         lab</li> <li>Google         Analytics</li> <li>Gmail Account</li> <li>Website</li> </ul> |

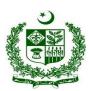

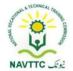

| LU 10. Check Website Bounce Rate | Trainee will be able to:      analyze bounce rate from dashboard     analyze session timeout rate | <ul> <li>Describe website         bounce rate</li> <li>Explain Bounce Rate         Analytics         Practical Activity:     </li> </ul> | Theory- 01 Hrs Practical- 3Hrs | <ul> <li>Keywords         Everywhere         (Chrome         Extension)</li> <li>Computer/Laptop</li> <li>Google Keyword         Planner</li> <li>Internet         Connection</li> <li>Ubersuggest</li> <li>Yoast SEO</li> </ul> | <ul> <li>Class     Room/Computer     lab</li> <li>Google     Analytics</li> <li>Gmail Account</li> <li>Website</li> </ul> |
|----------------------------------|---------------------------------------------------------------------------------------------------|----------------------------------------------------------------------------------------------------|--------------------------------|----------------------------------------------------------------------------------------------------|----------------------------------------------------------------------------------------------------|
|                                  |                                                                                                   | Describe bounce rate and bounce rate analytics                                                                                           | 3Hrs  Total- 04Hrs             | <ul> <li>Yoast SEO</li> <li>Microsoft Excel</li> <li>Keywords     Everywhere     (Chrome     Extension)</li> </ul>                                                                                                    |                                                                                                    |

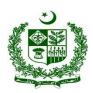

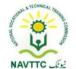

| LU 11.                            | Trainee will be able to:                                                                        | Knowledge base                                                                                                    |                                                  | Computer/Laptop                                                                                                    | • Class                                                                                                    |
|-----------------------------------|-------------------------------------------------------------------------------------------------|----------------------------------------------------------------------------------------------------|--------------------------------------------------|----------------------------------------------------------------------------------------------------|----------------------------------------------------------------------------------------------------|
| LU 11.  Monitor Visitor  Behavior | <ul> <li>Check user device, and demographics</li> <li>Check user sources and mediums</li> </ul> | Knowledge base Questions:  Describe user behavior data to track on website Practical Activity:  Describe Visitor behavior data | Theory- 0.5 Hrs  Practical- 3Hrs  Total- 3.5 Hrs | <ul> <li>Computer/Laptop</li> <li>Google Keyword Planner</li> <li>Internet Connection</li> <li>Ubersuggest</li> <li>Yoast SEO</li> <li>Microsoft Excel</li> <li>Keywords Everywhere (Chrome Extension)</li> </ul> | <ul> <li>Class         Room/Computer         lab</li> <li>Google         Analytics</li> <li>Gmail Account</li> <li>Website</li> </ul> |

### 3. Theme Developer

Module.0613-S&AD&A-13. Describe Explore /Install different front end frameworks

**Objective: :** After the completion of this module, the Trainee will be will be able to select and install different front end frameworks.

Duration: 24 Hours Theory: 6 Hours Practice: 18 Hours Credit Hours: 2.4

| Lea | earning Unit | Learning Outcomes | Learning Elements | Duration | Materials | Learning |
|-----|--------------|-------------------|-------------------|----------|-----------|----------|
|-----|--------------|-------------------|-------------------|----------|-----------|----------|

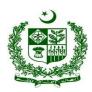

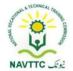

|                                         |                                                                                                    |                                                                                                    |                                                             | Required                                                                                                    | Place                   |
|-----------------------------------------|----------------------------------------------------------------------------------------------------|----------------------------------------------------------------------------------------------------|-------------------------------------------------------------|----------------------------------------------------------------------------------------------------|-------------------------|
| LU 1. Search/select front end framework | Trainee will be able to:  Describe different front end frameworks  Compare these frameworks based on advantages, disadvantages, impact, popularity, and purpose, etc.  Select appropriate frontend framework | <ul> <li>Knowledge base Questions</li> <li>Define frontend framework.</li> <li>Enlist different front-end frameworks.</li> <li>Elaborate on the best front-end framework 2021.</li> <li>Enlist the fastest web development framework.</li> <li>Enlist key steps to choose a good front-end framework?</li> <li>Practical Activity</li> <li>Select a good and fastest front-end framework.</li> <li>Write down the Advantages and Disadvantages of Using a Framework</li> </ul> | Theory-<br>2-Hrs<br>Practical-<br>6-Hrs<br>Total-<br>08-Hrs | <ul> <li>Computer<br/>System</li> <li>Internet<br/>Connection</li> <li>Web Browser</li> <li>Search<br/>Engines</li> <li>Youtube</li> <li>Angular</li> <li>Bootstrap</li> <li>Sublime,<br/>Brackets or<br/>Notepad++</li> <li>FTP Client</li> </ul> | Class Room/Computer lab |

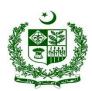

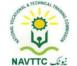

| LU 2. Install/setup framework(s) | <ul> <li>Install the selected framework.</li> <li>Configure the framework</li> <li>Search and Install plugins.</li> <li>Activate Plugins</li> </ul> | <ul> <li>Enlist the steps to Install the selected framework.</li> <li>Enlist the steps to configure the framework.</li> <li>Define plugins.</li> <li>Enlist the steps to search and install Plugins.</li> <li>Define plugin Activation?  <u>Practical Activity</u> Install and configure bootstrap.</li> </ul> | Theory - 2-Hrs Practical- 6-Hrs Total- 08- Hrs  | <ul> <li>Computer         System</li> <li>Internet         Connection</li> <li>Web Browser</li> <li>Search         Engines</li> <li>Youtube</li> <li>Angular</li> <li>Bootstrap</li> <li>Sublime,         Brackets or         Notepad++</li> <li>FTP Client</li> </ul> | Class Room/Computer Lab |
|----------------------------------|----------------------------------------------------------------------------------------------------|----------------------------------------------------------------------------------------------------|-------------------------------------------------|----------------------------------------------------------------------------------------------------|-------------------------|
| LU 3. Set up Working Environment | Trainee will be able to:  Download editors Install editors Choose default browser                                                                   | <ul> <li>Knowledge base Questions</li> <li>Define editors.</li> <li>Enlist the step to download editors.</li> <li>Enlist the steps to Install editors.</li> <li>Define browser.</li> <li>Practical Activity</li> </ul>                                                                                         | Theory- 2-Hrs  Practical- 6-Hrs  Total- 08- Hrs | <ul> <li>Computer     System</li> <li>Internet     Connection</li> <li>Web Browser</li> <li>Search     Engines</li> <li>Youtube</li> </ul>                                                                                                    |                         |

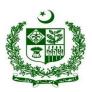

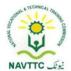

| Download and install the | Angular                       |  |
|--------------------------|-------------------------------|--|
| editors.                 | <ul> <li>Bootstrap</li> </ul> |  |
|                          | • Sublime,                    |  |
|                          | Brackets or                   |  |
|                          | Notepad++                     |  |
|                          | FTP Client                    |  |

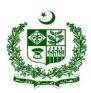

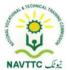

#### Module. 0613-S&AD&A-14. Design web templates using frontend frameworks

**Objective::** After the completion of this module, the Trainee will be able to select and install different front-end frameworks.

Duration: 50 Hours Theory: 8Hours Practice: 42 Hours Credit Hours: 5

| Learning Unit                        | Learning Outcomes                                                                                                    | Learning Elements                                                                                                    | Duration                                         | Materials Required                                                                                                    | Learning Place          |
|--------------------------------------|----------------------------------------------------------------------------------------------------|----------------------------------------------------------------------------------------------------|--------------------------------------------------|----------------------------------------------------------------------------------------------------|-------------------------|
| 1. Discover Template/Theme Hierarchy | <ul> <li>Search for Basic         Theme/Template Page         Hierarchy</li> <li>Build different template         structures, like         shopping carts, etc.</li> <li>Add/edit other         Template Files like         search, attachment,         etc.</li> <li>Discover how to work         with the theme         components (e.g.</li> </ul> | <ul> <li>Knowledge base Questions</li> <li>Define template.</li> <li>Enlist the steps to create a hierarchy page in WordPress.</li> <li>Enlist the steps to make a shopping card.</li> <li>Define attachment template.</li> <li>Enlist the steps to post the WordPress template.</li> <li>Enlist the steps to create a theme layout component for a community</li> <li>Practical Activity</li> </ul> | Theory- 2-Hrs  Practical- 14-Hrs  Total- 16- Hrs | <ul> <li>Computer System</li> <li>Internet Connection</li> <li>Web Browser</li> <li>Search Engines</li> <li>Youtube</li> <li>Angular</li> <li>Bootstrap</li> <li>Materialize</li> <li>WordPress</li> </ul> | Class Room/Computer lab |

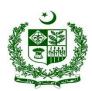

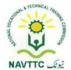

|                                                | style.css, functions.php, index.php files, etc.) | Download a shopping website template and build a shopping cart and edit the theme.                                                                                                    |                                                                | <ul><li>Sublime,<br/>Brackets or<br/>Notepad++</li><li>FTP Client</li></ul>                                                                                                    |
|------------------------------------------------|--------------------------------------------------|----------------------------------------------------------------------------------------------------|----------------------------------------------------------------|----------------------------------------------------------------------------------------------------|
| Discover the concepts of Responsive Web Design | <ul> <li>Describe how to adjust</li> </ul>       | <ul> <li>Knowledge base Questions</li> <li>Define screen area.</li> <li>Describe how we resize our browser window.</li> <li>Define the viewport of a webpage.</li> <li>Discover where is the viewport in the browse.</li> <li>Define grid views.</li> <li>Enlist grid frameworks</li> <li>Describe how can we make our screen responsive.</li> <li>Enlist the steps to make our website responsive.</li> <li>Practical Activity</li> <li>Open your web browser and find the viewport of your web browser.</li> </ul> | Theory -<br>3-Hrs<br>Practical-<br>14-Hrs<br>Total- 17-<br>Hrs | <ul> <li>Computer System</li> <li>Internet Connection</li> <li>Web Browser</li> <li>Search Engines</li> <li>Youtube</li> <li>Angular</li> <li>Bootstrap</li> <li>Materialize</li> <li>WordPress</li> <li>Sublime, Brackets or Notepad++</li> <li>FTP Client</li> </ul> |

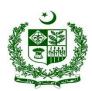

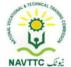

| LU 3. Design-templates | Trainee will be able to:  Design simple templates Design RWD templates Edit/Create Headers/Footers in Theme Add Menus Work with Sidebars Add Widget Areas | <ul> <li>Built responsive webpage and create the list grid views using HTML, CSS, and javaScript.</li> <li>Knowledge base Questions</li> <li>Discover the best website template.</li> <li>Define header and Footer.</li> <li>Enlist the steps for designing a Responsive web design template</li> <li>Describe entering the footer on the theme.</li> <li>Define Sidebars.</li> <li>Enlist the steps to add sidebars to your theme.</li> <li>Define widgets.</li> <li>Elaborate on the functions to create a new widget area.</li> <li>Enlist the steps to create the</li> </ul> | Theory-<br>3-Hrs<br>Practical-<br>14-Hrs<br>Total-<br>16-Hrs | <ul> <li>Computer System</li> <li>Internet Connection</li> <li>Web Browser</li> <li>Search Engines</li> <li>Youtube</li> <li>Angular</li> <li>Bootstrap</li> <li>Materialize</li> <li>WordPress</li> <li>Sublime, Brackets or Notepad++</li> </ul> |  |
|------------------------|----------------------------------------------------------------------------------------------------|----------------------------------------------------------------------------------------------------|--------------------------------------------------------------|----------------------------------------------------------------------------------------------------|--|
|                        |                                                                                                    | <ul> <li>Enlist the steps to create the custom widget area.</li> <li>Practical Activity</li> </ul>                                                                                                    |                                                              | Notepad++ • FTP Client                                                                                                    |  |

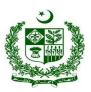

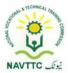

| Design the responsive web                        |  |  |
|--------------------------------------------------|--|--|
| design template                                  |  |  |
| <ul> <li>Insert the header footer and</li> </ul> |  |  |
| menus.                                           |  |  |

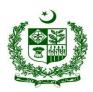

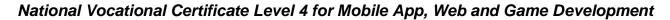

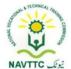

Module.0613-S&AD&A-15. Design web view layout for mobile using frontend frameworks

Objective: : After the completion of this module the trainee will be able to design mobile layouts

Duration: 60 Hours Theory: 12 Hours Practice: 48 Hours Credit Hours: 6

| Learning Unit         | Learning Outcomes        | Learning Elements                                                | Duration                 | Materials Required            | Learning Place |
|-----------------------|--------------------------|------------------------------------------------------------------|--------------------------|-------------------------------|----------------|
| LU 1.                 | Trainee will be able to: | Knowledge base Questions                                         | Theory-                  | Computer                      | Class          |
| Describe basic Layout | Identify Grids, Gutters, | Define gutter in a grid layout.                                  | 4-Hrs                    | System                        | Room/Computer  |
| Design                | Margins                  | Define Page margins                                              | Practical-               | <ul> <li>Internet</li> </ul>  | lab            |
|                       | Identify Vertical Rhythm | • Enlist different types of grids.                               | 16-Hrs <b>Total-</b> 20- | Connection                    |                |
|                       |                          | Describe adjusting the grid of                                   |                          | Web Browser                   |                |
|                       |                          | <ul><li>a gutter grid.</li><li>Define vertical rhythm.</li></ul> | Hrs                      | Search Engines                |                |
|                       |                          | Enlist the steps to find out the  vertical Phythm                |                          | • Youtube                     |                |
|                       |                          | vertical Rhythm.  Practical Activity                             |                          | Angular                       |                |
|                       |                          | Design the web page and put                                      |                          | <ul> <li>Bootstrap</li> </ul> |                |
|                       |                          | grids on it and add gutter margins.                              |                          | Materialize                   |                |

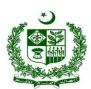

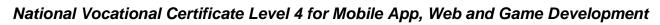

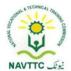

|                                                  |                                                                                                    |                                                                                                    |                                                  | <ul> <li>Sublime,         Brackets or         Notepad++</li> <li>FTP Client</li> </ul>                                                                                                    |                         |
|--------------------------------------------------|----------------------------------------------------------------------------------------------------|----------------------------------------------------------------------------------------------------|--------------------------------------------------|----------------------------------------------------------------------------------------------------|-------------------------|
| LU 2. Identify Responsive Mobile Layout concepts | <ul> <li>Discover screen compatibility e.g. Screen sizes, layouts, etc.</li> <li>Develop layouts for different screen sizes and pixel densities</li> <li>Apply breakpoints for different screen sizes through media queries</li> </ul> | <ul> <li>Knowledge base Questions</li> <li>Define screen compatibility.</li> <li>Explain the method to support different screen sizes.</li> <li>Define screen density.</li> <li>Explain the method to manage different screen sizes and orientations</li> <li>Describe the qualifier for the layout UI in landscape mode</li> <li>Describe the most common media queries breakpoints</li> <li>Define the breakpoints in media queries</li> <li>Discover how do we write max and min in media queries?</li> <li>Practical Activity</li> </ul> | Theory- 4-Hrs  Practical- 16-Hrs  Total- 20- Hrs | <ul> <li>Computer System</li> <li>Internet Connection</li> <li>Web Browser</li> <li>Search Engines</li> <li>Youtube</li> <li>Angular</li> <li>Bootstrap</li> <li>Materialize</li> <li>Sublime, Brackets or Notepad++</li> <li>FTP Client</li> </ul> | Class Room/Computer lab |

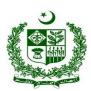

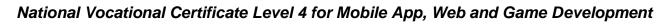

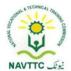

|                              |                                                                                                    | Develop an RWD project that<br>supports different screen sizes<br>and applies breakpoints through<br>media queries.                                                                                                    |                                                  |                                                                                                    |                         |
|------------------------------|----------------------------------------------------------------------------------------------------|----------------------------------------------------------------------------------------------------|--------------------------------------------------|----------------------------------------------------------------------------------------------------|-------------------------|
| LU 3.  Design Mobile Layouts | <ul> <li>Apply Grid Systems like Bootstrap</li> <li>Create Vertical Grid &amp; Vertical Rhythm</li> <li>Balance Layout and properly use white space blocks</li> <li>Design Mobile Responsive Layout</li> </ul> | <ul> <li>Knowledge base Questions</li> <li>Define Grid System.</li> <li>Describe the grid system does bootstrap use.</li> <li>Enlist the grid structures does bootstrap follow.</li> <li>Define horizontal rhythm.</li> <li>Enlist the steps to find Vertical Rhythm.</li> <li>Define white space rule.</li> <li>Explain the method to fill white space in the design.</li> <li>Discover how we create white</li> </ul> | Theory- 4-Hrs  Practical- 16-Hrs  Total- 20- Hrs | <ul> <li>Computer System</li> <li>Internet Connection</li> <li>Web Browser</li> <li>Search Engines</li> <li>Youtube</li> <li>Angular</li> <li>Bootstrap</li> <li>Materialize</li> </ul> | Class Room/Computer lab |
|                              |                                                                                                    | <ul> <li>spaces using entities.</li> <li>Describe the responsive web design on mobile.</li> <li>Enlist the types of mobile responsive design.</li> </ul>                                                                                                    |                                                  | <ul> <li>Sublime,         Brackets or         Notepad++     </li> <li>FTP Client</li> </ul>                                                                                             |                         |

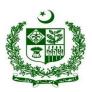

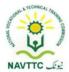

|  | Practical Activity           |  |  |
|--|------------------------------|--|--|
|  | Develop RWD Project in       |  |  |
|  | which apply different design |  |  |
|  | layouts.                     |  |  |
|  |                              |  |  |
|  |                              |  |  |

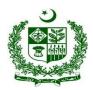

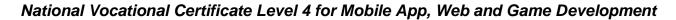

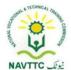

Module. 0613-S&AD&A-16. Design Game Screens using different frameworks

Objective:: After the completion of this module, the Trainee will be able to design responsive web templates

Duration: 60 Hours Theory: 12 Hours Practice: 48 Hours Credit Hours: 6

| Learning Unit                                    | Learning Outcomes                                                                                                    | Learning Elements                                                                                                    | Duration                                        | Materials Required                                                                                                    | Learning Place          |
|--------------------------------------------------|----------------------------------------------------------------------------------------------------|----------------------------------------------------------------------------------------------------|-------------------------------------------------|----------------------------------------------------------------------------------------------------|-------------------------|
| LU 1.  Discover game screen development concepts | <ul> <li>Identify the methods of game screens development for smartphones</li> <li>Identify methods for desktop screen/webbased games development</li> <li>Design Initial Paintings</li> <li>Add texture</li> </ul> | <ul> <li>Enlist the steps to make the phone game</li> <li>Describe the methodology is used in game development.</li> <li>Enlist the 5 elements of game design.</li> <li>Practical Activity</li> <li>Develop a Project to develop the game screen using shapes and textures.</li> </ul> | Theory- 4-Hrs  Practical- 16-Hrs  Total- 20-Hrs | <ul> <li>Computer System</li> <li>Internet         Connection</li> <li>Web Browser</li> <li>Search Engines</li> <li>Youtube</li> <li>Adobe Photoshop</li> <li>Drawing board</li> <li>Drawing Paper</li> <li>Adobe Premiere</li> <li>Adobe Illustrator</li> <li>Corel Draw</li> <li>Word Press</li> </ul> | Class Room/Computer lab |

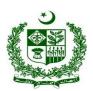

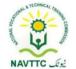

| LU 2.                    | Trainee will be able to:                                                                                                    | Knowledge base Questions                                                                                                    |                                                 | Computer System                                                                                                    | Class             |
|--------------------------|----------------------------------------------------------------------------------------------------|----------------------------------------------------------------------------------------------------|-------------------------------------------------|----------------------------------------------------------------------------------------------------|-------------------|
| Set game-play mechanics  | <ul> <li>Design characters</li> <li>Design levels and puzzles</li> <li>Design art and animation</li> </ul>                                                              | <ul> <li>Define character design concept.</li> <li>Define character in art.</li> <li>Define puzzle design.</li> <li>Define art and animation.</li> <li>Discover animation can be used in creative arts.</li> <li>Practical Activity</li> <li>Develop a game project to create a word puzzle.</li> </ul> | Theory- 4-Hrs  Practical- 16-Hrs  Total- 20-Hrs | <ul> <li>Internet     Connection</li> <li>Web Browser</li> <li>Search Engines</li> <li>Youtube</li> <li>Adobe Photoshop</li> <li>Drawing board</li> <li>Drawing Paper</li> <li>Adobe Premiere</li> <li>Adobe Illustrator</li> <li>Corel Draw</li> <li>Word Press</li> </ul> | Room/Computer lab |
| LU 3.  Design Game Theme | <ul> <li>Build game themes         using screen         development techniques</li> <li>Integrate the screen         concepts and gameplay         mechanics</li> </ul> | <ul> <li>Knowledge base Questions</li> <li>Define game theme.</li> <li>Discover the best game theme.</li> <li>Define game mechanics in a game.</li> <li>Describe the method that game designers use game mechanics.</li> </ul>                                                                          | <b>Theory-</b><br>4-Hrs                         | <ul> <li>Computer System</li> <li>Internet     Connection</li> <li>Web Browser</li> <li>Search Engines</li> <li>Youtube</li> <li>Adobe Photoshop</li> <li>Drawing board</li> <li>Drawing Paper</li> <li>Adobe Premiere</li> </ul>                                           | Room/Computer lab |

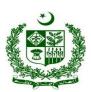

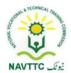

|  | • Enlist the elements of game | Practical- | Adobe Illustrator |  |
|--|-------------------------------|------------|-------------------|--|
|  | design.                       | 16-Hrs     | Corel Draw        |  |
|  | Describe the main components  | Total-     | Word Press        |  |
|  | of the game.                  | 20-Hrs     |                   |  |
|  | Practical Activity            |            |                   |  |
|  | Develop an 8 queen puzzle     |            |                   |  |
|  | game theme.                   |            |                   |  |
|  | J                             |            |                   |  |
|  |                               |            |                   |  |

Module. 0613-S&AD&A-17. Use frontend libraries in Theme Development

**Objective::** After the completion of this module, the Trainee able will be able to design themes templates using frontend libraries.

Duration: 38 Hours Theory: 8 Hours Practice: 30 Hours Credit Hours: 3.8

| Lograing Unit | Learning Outcomes | Learning Flomente | Duration | Materials | Learning |
|---------------|-------------------|-------------------|----------|-----------|----------|
| Learning Unit | Learning Outcomes | Learning Elements | Duration | Required  | Place    |
|               |                   |                   |          |           |          |

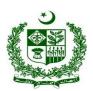

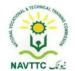

| LU 1.                                 | Trainee will be able to:                                                                                                    | Knowledge base                                                                                                    | Theory-                                         | Computer System                                                                                                    | Class                         |
|---------------------------------------|----------------------------------------------------------------------------------------------------|----------------------------------------------------------------------------------------------------|-------------------------------------------------|----------------------------------------------------------------------------------------------------|-------------------------------|
| Describe different frontend libraries | <ul> <li>Discover libraries</li> <li>List down features</li> <li>Compare libraries</li> <li>Download frontend libraries</li> </ul>                                                                       | <ul> <li>Questions</li> <li>Define front-ended library.</li> <li>Describe some popular front-end frameworks and libraries.</li> <li>Enlist JavaScript libraries.</li> <li>Define redux library.</li> <li>Practical Activity</li> <li>Download JS Delivery</li> <li>Library</li> </ul> | 4-Hrs  Practical- 15-Hrs  Total- 19-Hrs         | <ul> <li>Internet     Connection</li> <li>Web Browser</li> <li>Search Engines</li> <li>Youtube</li> <li>Angular</li> <li>Bootstrap</li> <li>Sublime, Brackets     or Notepad++</li> <li>FTP Client</li> </ul> | Room/Computer lab             |
| LU 2. Configure Frontend libraries    | <ul> <li>P1. Design your library</li> <li>P2. Integrate libraries with your applications</li> <li>P3. Implement theme on application</li> <li>P4. Build/Run the application through an editor</li> </ul> | <ul> <li>Knowledge base</li> <li>Questions</li> <li>Enlist the steps to design your library</li> <li>Define application library.</li> <li>Describe the method to integrate the library.</li> <li>Enlist the steps to publish your library.</li> </ul>                                 | Theory- 4-Hrs  Practical- 15-Hrs  Total- 19-Hrs | <ul> <li>Computer System</li> <li>Internet</li></ul>                                                                                                    | Class<br>Room/Computer<br>lab |

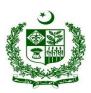

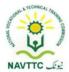

|  | • Enlist the steps to run the | Sublime, Brackets |  |
|--|-------------------------------|-------------------|--|
|  | application through an        | or Notepad++      |  |
|  | editor.                       | FTP Client        |  |
|  | Practical Activity            |                   |  |
|  | Design your theme library     |                   |  |

#### Module. 0613-S&AD&A-18. Customize templates/themes

**Objective:** After the completion of this module, the Trainee will be able to customize website and mobile applications themes and templates.

Duration: 30 Hours Theory: 6 Hours Practice: 24 Hours Credit Hours: 3

| Learning Unit   | Learning Outcomes             | Learning Elements         | Duration   | Materials Required           | Learning Place |
|-----------------|-------------------------------|---------------------------|------------|------------------------------|----------------|
| LU 1.           | Trainee will be able to:      | Knowledge base            | Theory-    | <ul> <li>Computer</li> </ul> | Class          |
| Search suitable | Soloct the appropriate        | <u>Questions</u>          | 2-Hrs      | System                       | Room/Computer  |
| Theme/Template  | Select the appropriate design | • Define designing theme. | Practical- | <ul> <li>Internet</li> </ul> | lab            |
|                 | design                        |                           | 8-Hrs      | Connection                   |                |

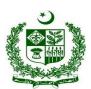

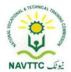

|                                    | Install Theme/Template Activate the Theme/Template                                                                                                    | <ul> <li>Enlist key steps of installation.</li> <li>Enlist key steps of theme activation.</li> <li>Practical Activity         Install any theme template     </li> </ul>                                                                                         | Total-<br>10-Hrs                              | <ul> <li>Web Browser</li> <li>Search Engines</li> <li>Youtube</li> <li>Angular</li> <li>WordPress</li> <li>Bootstrap</li> <li>Sublime,<br/>Brackets or<br/>Notepad++</li> <li>FTP Client</li> </ul>                           |                         |
|------------------------------------|----------------------------------------------------------------------------------------------------|----------------------------------------------------------------------------------------------------|-----------------------------------------------|----------------------------------------------------------------------------------------------------|-------------------------|
| LU 2. Configure/Customize Template | Trainee will be able to:  Customize Theme/Template header  Customize Homepage Settings and Content  Customize the Homepage  Add/Edit and Publish Webpages and Blogposts | <ul> <li>Knowledge base         Questions         <ul> <li>Enlist the key steps to customize the theme.</li> <li>Enlist the key step to Publish Webpages.</li> </ul> </li> <li>Practical Activity</li> <li>Customize the Theme header and publish it.</li> </ul> | Theory- 2-Hrs Practical- 8-Hrs Total- 10- Hrs | <ul> <li>Computer System</li> <li>Internet Connection</li> <li>Web Browser</li> <li>Search Engines</li> <li>Youtube</li> <li>Angular</li> <li>WordPress</li> <li>Bootstrap</li> <li>Sublime, Brackets or Notepad++</li> </ul> | Class Room/Computer lab |

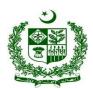

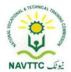

|                           | Add Social Media     Buttons          |                                         |            | FTP Client                    |               |
|---------------------------|---------------------------------------|-----------------------------------------|------------|-------------------------------|---------------|
| LU 3.                     | Trainee will be able to:              | Knowledge base                          |            | • Computer                    | Class         |
| Install/Configure plugins | <ul> <li>Install a Plugin.</li> </ul> | <u>Questions</u>                        |            | System                        | Room/Computer |
|                           | Activate the Plugins                  | <ul> <li>Define plugins</li> </ul>      |            | <ul> <li>Internet</li> </ul>  | lab           |
|                           | Configure Plugins                     | <ul> <li>Enlist the steps to</li> </ul> |            | Connection                    |               |
|                           |                                       | install the plugin.                     | Theory-    | Web Browser                   |               |
|                           |                                       | Practical Activity                      | 2-Hrs      | Search Engines                |               |
|                           |                                       | Install and activate a                  | Practical- | <ul> <li>Youtube</li> </ul>   |               |
|                           |                                       | plugins                                 | 8-Hrs      | <ul> <li>Angular</li> </ul>   |               |
|                           |                                       |                                         | Total- 10- | <ul> <li>WordPress</li> </ul> |               |
|                           |                                       |                                         | Hrs        | <ul> <li>Bootstrap</li> </ul> |               |
|                           |                                       |                                         |            | • Sublime,                    |               |
|                           |                                       |                                         |            | Brackets or                   |               |
|                           |                                       |                                         |            | Notepad++                     |               |
|                           |                                       |                                         |            | FTP Client                    |               |

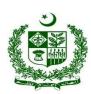

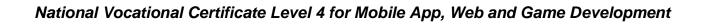

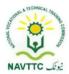

#### **Members of Curriculum Development Meeting**

| S# | Name                 | Designation                                                    |
|----|----------------------|----------------------------------------------------------------|
| 1. | Hamza Nadeem         | NAVTTC Coordinator Islamabad                                   |
| 2. | Mr Aijaz Ahmed Zia   | DACUM Expert, Lahore                                           |
| 3. | Ms. Tayyaba Amin     | Sr. Instructor CIT, PGA, Lahore  Representative P-TEVTA        |
| 4. | Muhammad Tahir Shafi | Advance Web Instructor KICS-UET Lahore                         |
| 5. | Mr. Fawad Ali        | Android Application Developer  Mobi Droid Technologies, Lahore |
| 6. | Syeda Farah Rehman   | Sr. Instructor IT, GTTI Gulberg Lahore Representative P-TEVTA  |

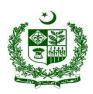

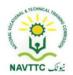

| 7.  | Ms. Anam Yaseen    | CBT&A Assessor, GCU Faisalabad                         |
|-----|--------------------|--------------------------------------------------------|
| 8.  | Ms. Javeria Qazi   | Web administrator, Representative PBTE                 |
| 9.  | Mr. Shadab Ali     | Assistant Professor, KP TEVTA                          |
| 10. | Mr. Talat Saeed    | Instructor Computer Science,<br>Representative S-TEVTA |
| 11. | Mr. Adeel Abbas    | Team Lead, Fast University (Research Lab)Islamabad     |
| 12. | Mr. Rehan Ahmad    | Assistant Professor, UOL Lahore                        |
| 13. | Dr. Muhammad Hamid | Asstt Professor, IT department UVAS Lahore             |
| 14. | Mr. Mubasher Ali   | Sr. Software Engineer, ARTICARE Islamabad              |

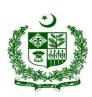

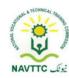